# PUOLOP 迪浦

## **PTB 150CSE**

## **8** 位 **IO** 类型单片机

## 数据手册

第 *0.02* 版

*2016* 年 *11* 月 *3* 日

## 重要声明

电子保留权利在任何时候变更或终止产品, 建议客户在使用或下单前与——电子或代理商 联系以取得最新、最正确的产品信息。

电子不担保本产品适用于保障生命安全或紧急安全的应用,——电子不为此类应用产品承 担任何责任。关键应用产品包括,但不仅限于,可能涉及的潜在风险的死亡,人身伤害,火灾或严 重财产损失。

电子不承担任何责任来自于因客户的产品设计所造成的任何损失。在 电子所保障的规 格范围内,客户应设计和验证他们的产品。为了尽量减少风险,客户设计产品时,应保留适当的产 品工作范围安全保障。

**PTB150CSE**不适用于交流供电阻容降压或者电源纹波大,**EFT**要求高的应用,请注意不要 **PTB150CSE**用于这种特殊要求的产品中。 将

提供本文档的中文简体版是为了便于了解,请勿忽视文中英文的部份,因为其中提供有关产品性能以及产品使用的有 用信息, 电子暨代理商对于文中可能存在的差错不承担任何责任,建议参考本档英文版。

目录

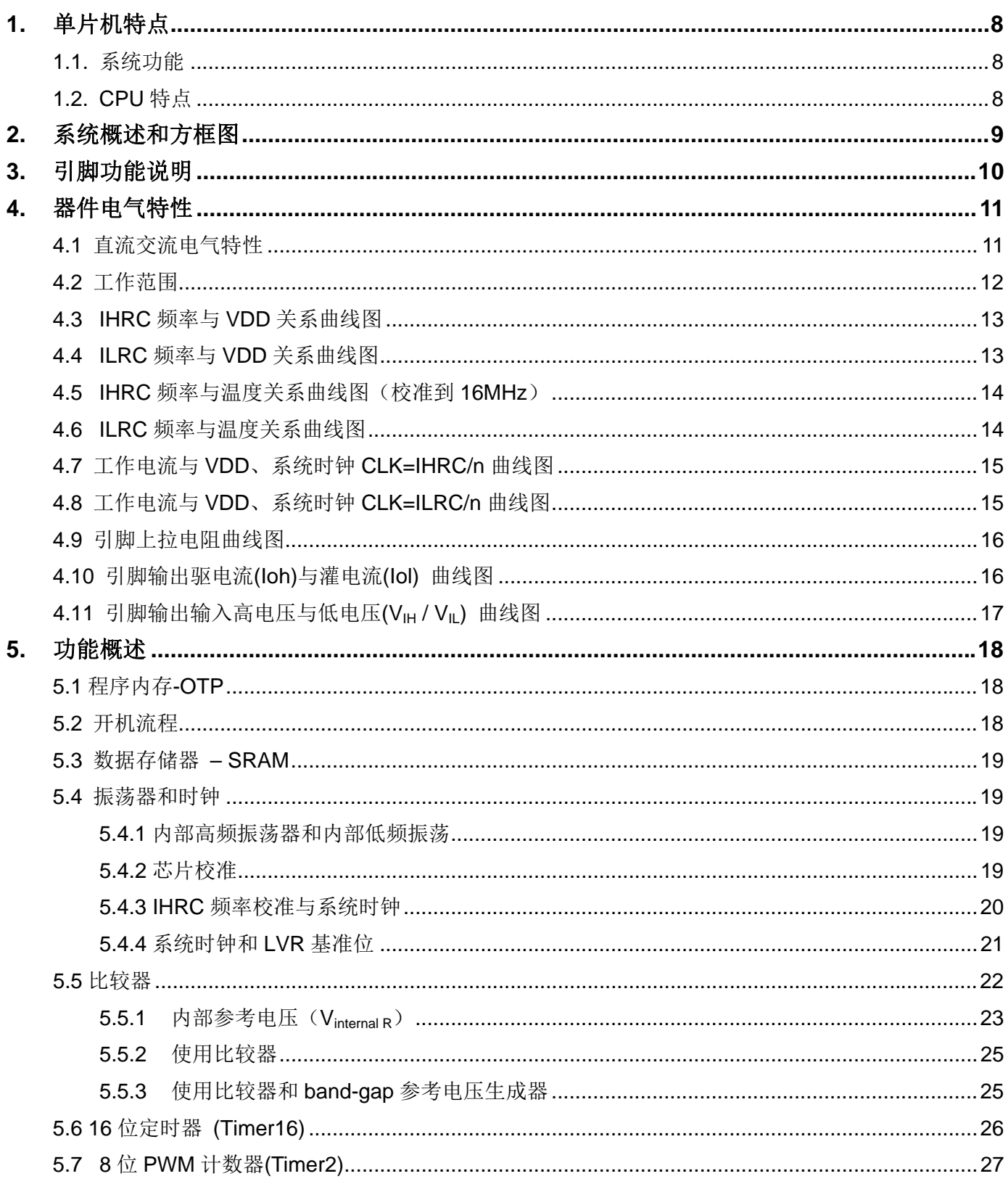

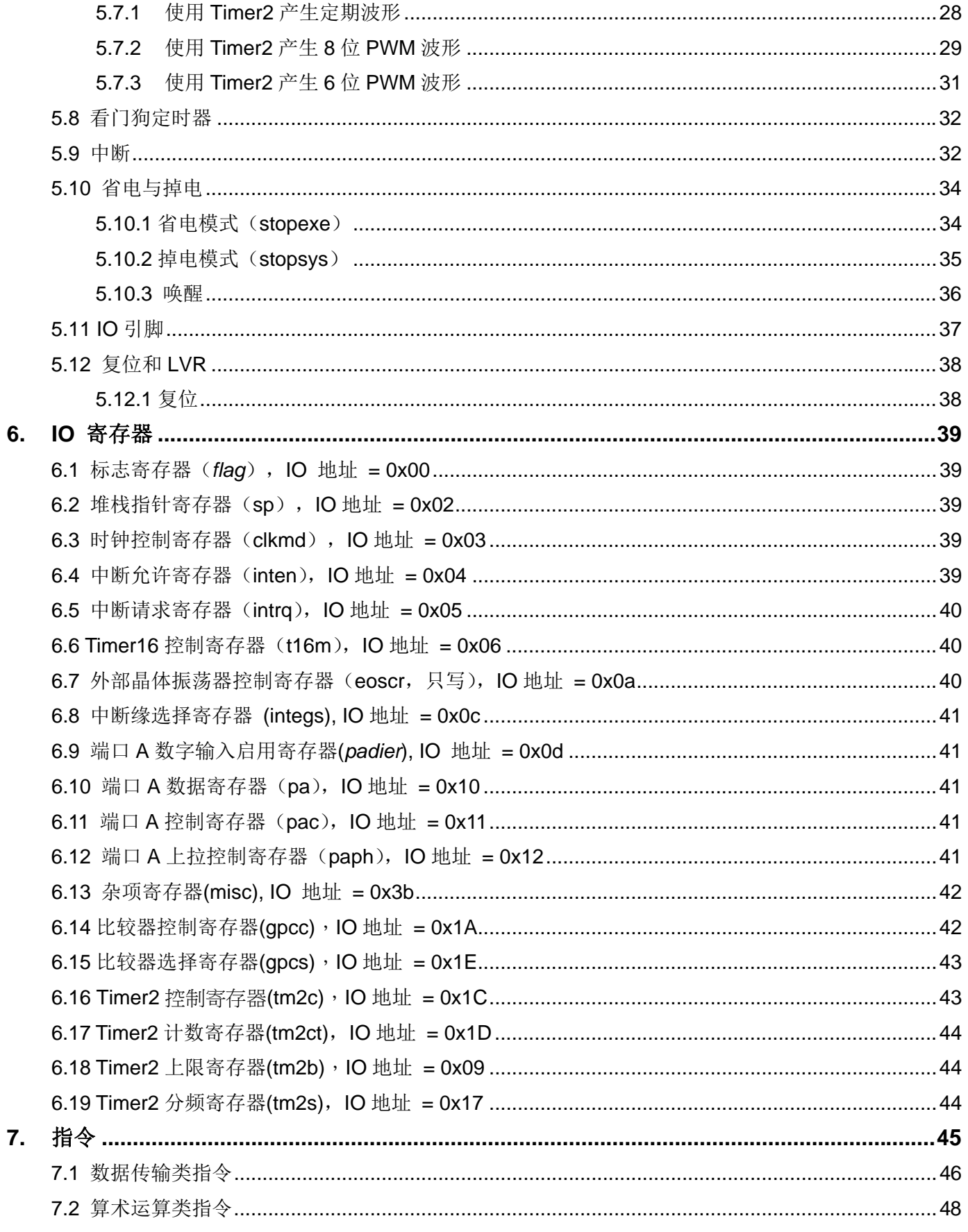

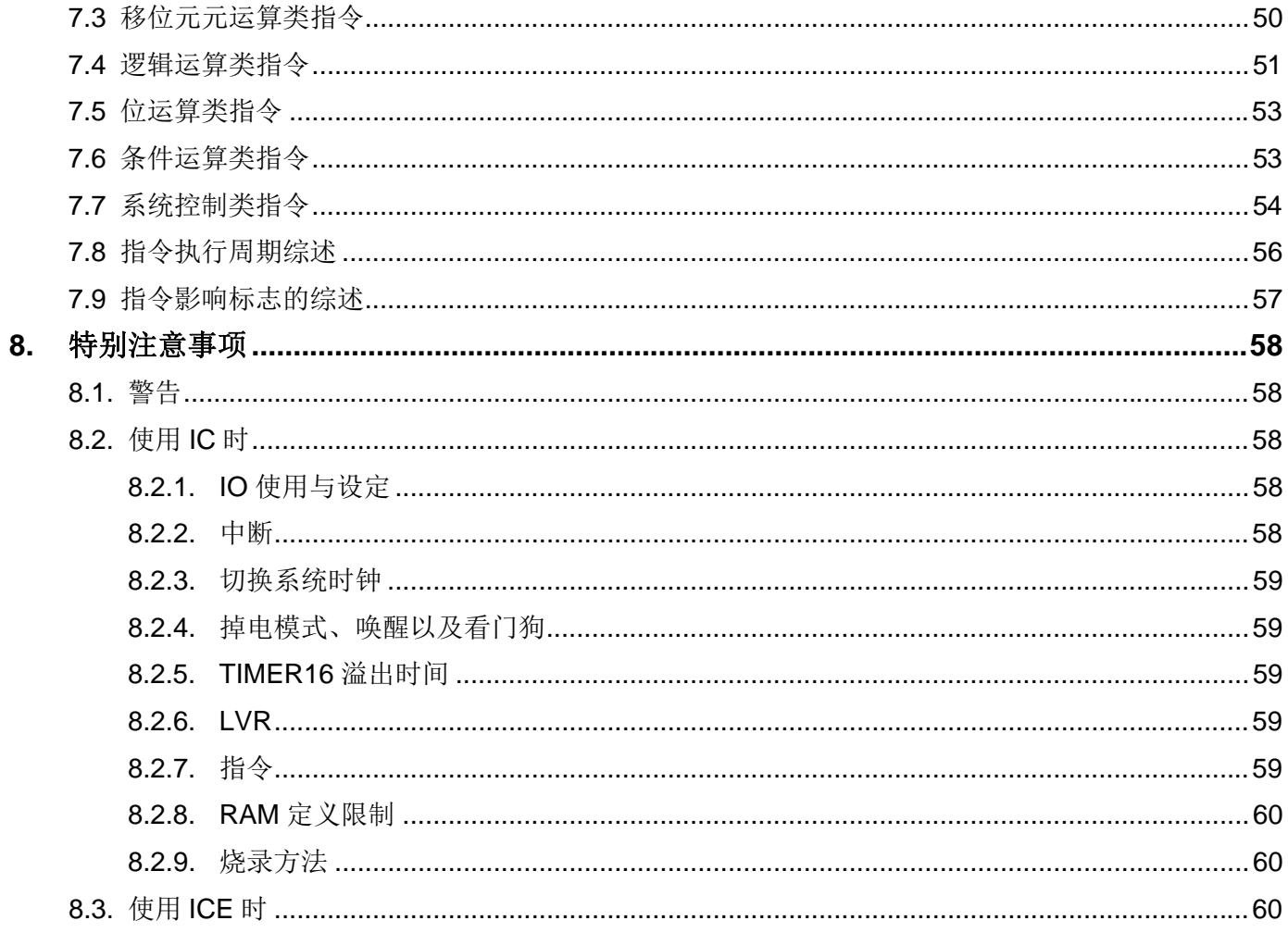

## 修订历史:

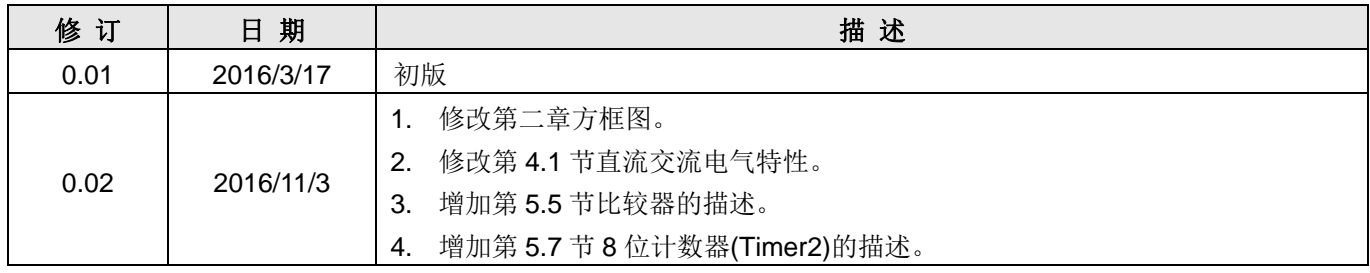

## **PTB150BSE** 和 **PTB150CSE** 主要差异表

PTB150CSE与PTB150CSE主要差异列举如下:

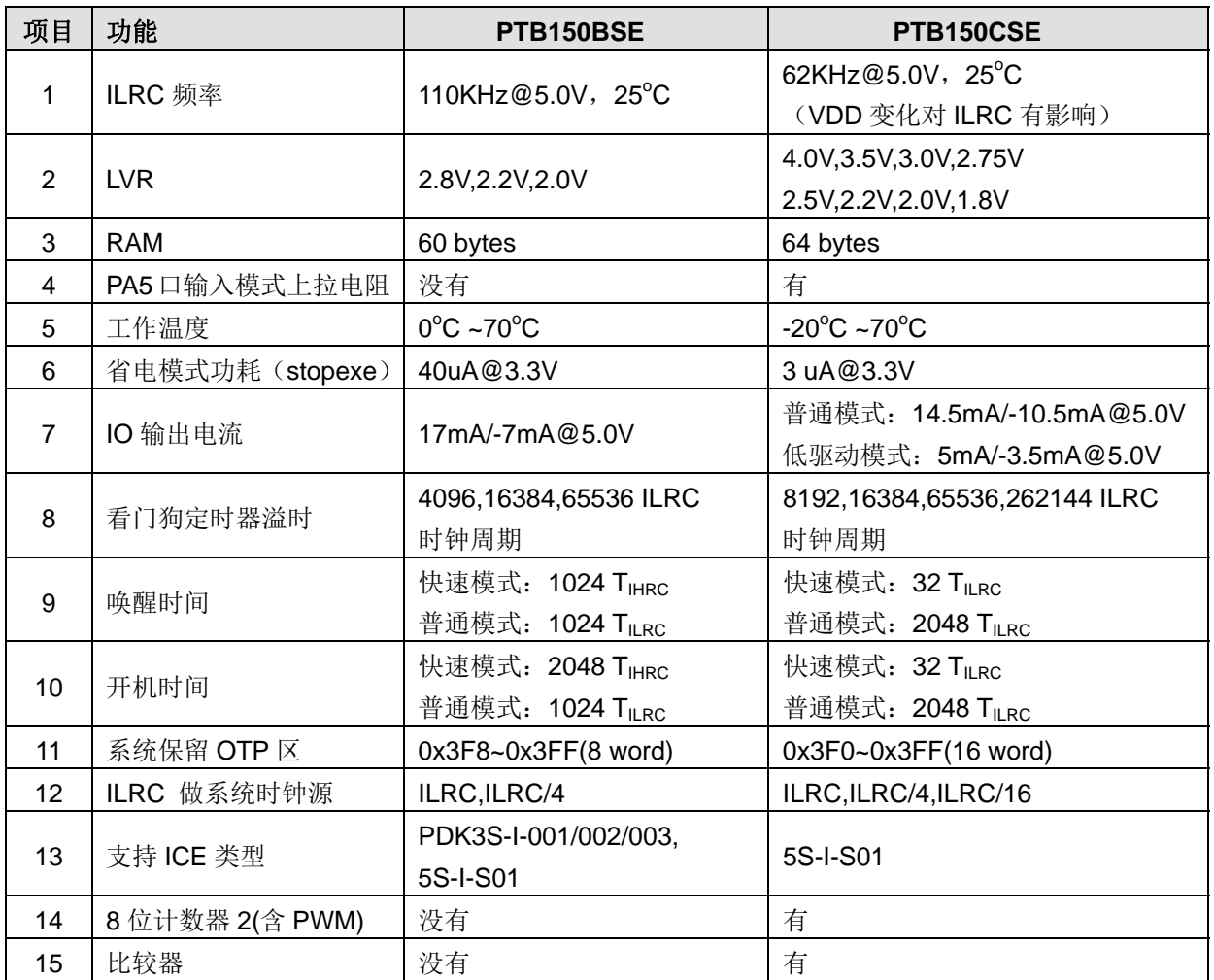

## **1.** 单片机特点

#### **1.1.** 系统功能

- 时钟模式:内部高频振荡器、内部低频振荡器
- ◆ 硬件 16 位定时器
- ◆ 1 个 8 位硬件 PWM 生成器
- ◆ 1个通用比较器
- ◆ 快速唤醒功能
- ◆ 6 个带输入上拉电阻 IO 引脚, 且做输出时具有可选的电流驱动能力
- 1 个外部中断输入引脚
- 每个引脚都可弹性设定唤醒功能
- ◆ 8 级 LVR 可选
- 工作频率
	- 0 ~ 8MHz@VDD≧3V; 0 ~ 4MHz@VDD≧2.2V; 0 ~ 2MHz@VDD≧2.0V;
- ◆ 工作电压: 2.0V~5.5V
- ◆ 工作温度: -20 °C ~70 °C
- 功耗特性:
	- Ioperating ~ 0.3mA@1MIPS, VDD=3.3V
		- Ioperating ~ 13uA@ILRC=62KHz, VDD=3.3V
		- $I_{powerdown} \sim 0.5$ u $A@VDD=3.3V$
- **1.2.** CPU 特点
	- 工作模式:单一处理单元的工作模式
	- ◆ 1KW OTP 程序内存
	- ◆ 64 字节数据存储器
	- 提供 79 条指令
	- ◆ 绝大部分指令都是单周期(1T) 指令
	- 可程序设定的堆栈深度
	- ◆ 所有的数据存储器都可当数据指针(index pointer)
	- ◆ 独立的 IO 地址以及存储地址方便程序开发

为程序存储基础的单片机。它运用

#### 类型、完全静态,以

## 2. 系统概述和方框图

PTB150CSE 是一个IO类型、完全静态, 以OTP 为程序存储基础的单片机。它运用RISC 的架构基础使 大部分的指令执行时间都是一个指令周期,只有少部分指令是需要两个指令周期。PTB150CSE 内置1KW OTP程序内存以及64字节数据存储器 另外, PTB150CSE 还提供一个16 位的硬件计数器、一个 8 位的硬件 PWM生成器和一个通用比较器。

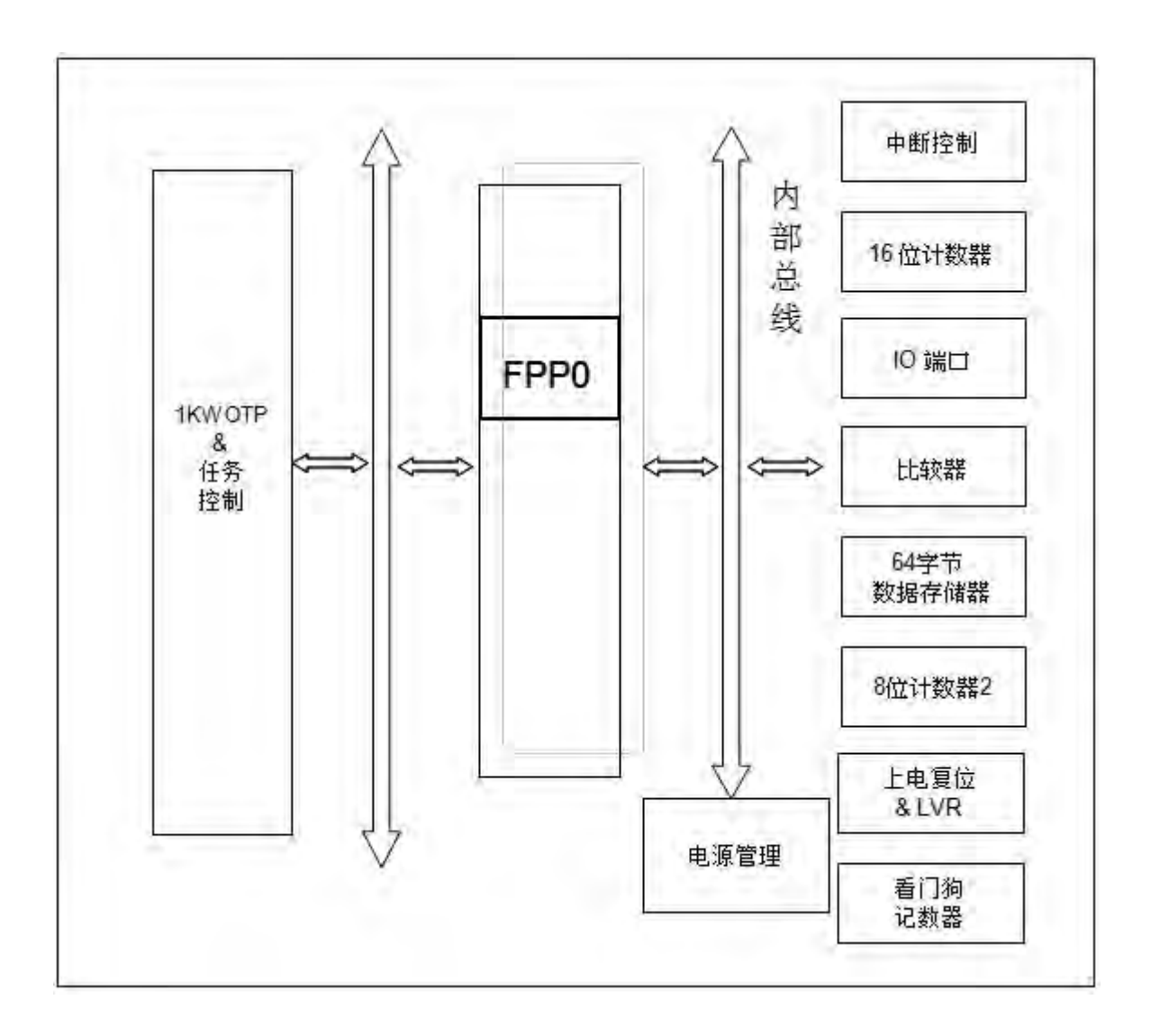

## **3.** 引脚功能说明

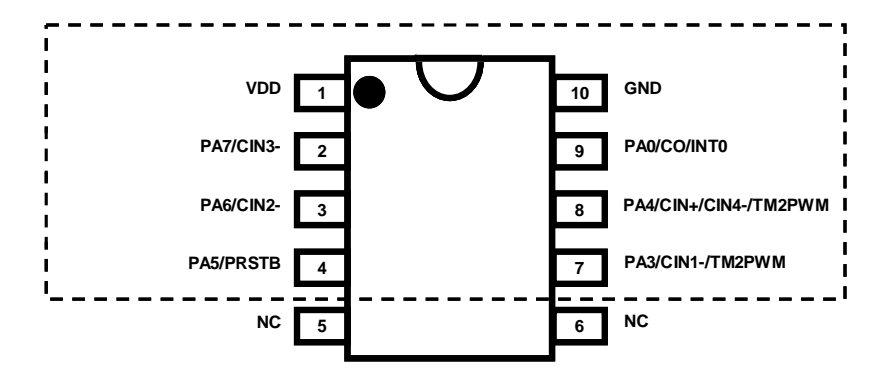

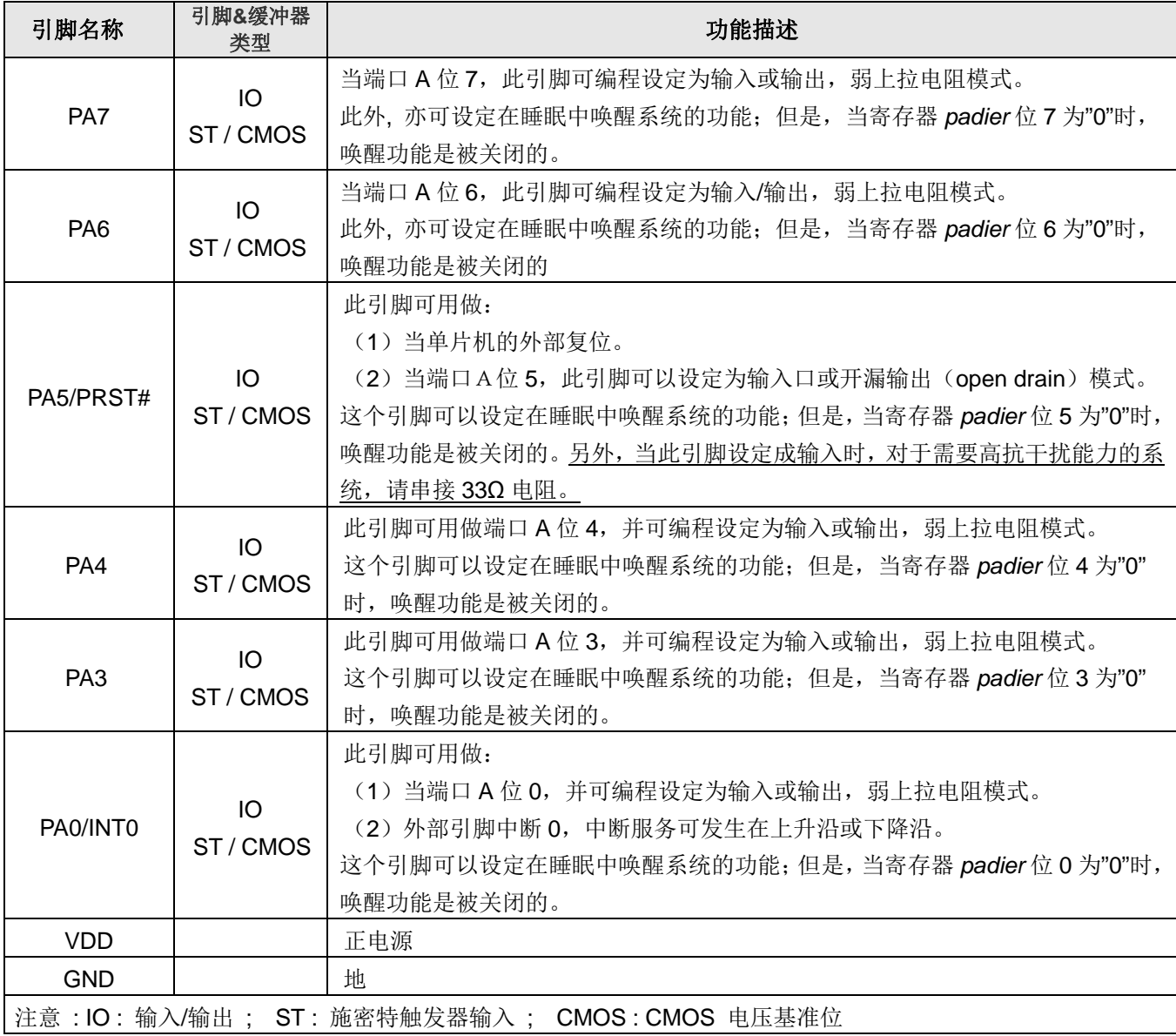

## **4.** 器件电气特性

#### **4.1** 直流交流电气特性

下列所有数据除特别标明外,都基于 VDD=5.0V, f<sub>SYS</sub>=2MHz 的条件下获得。

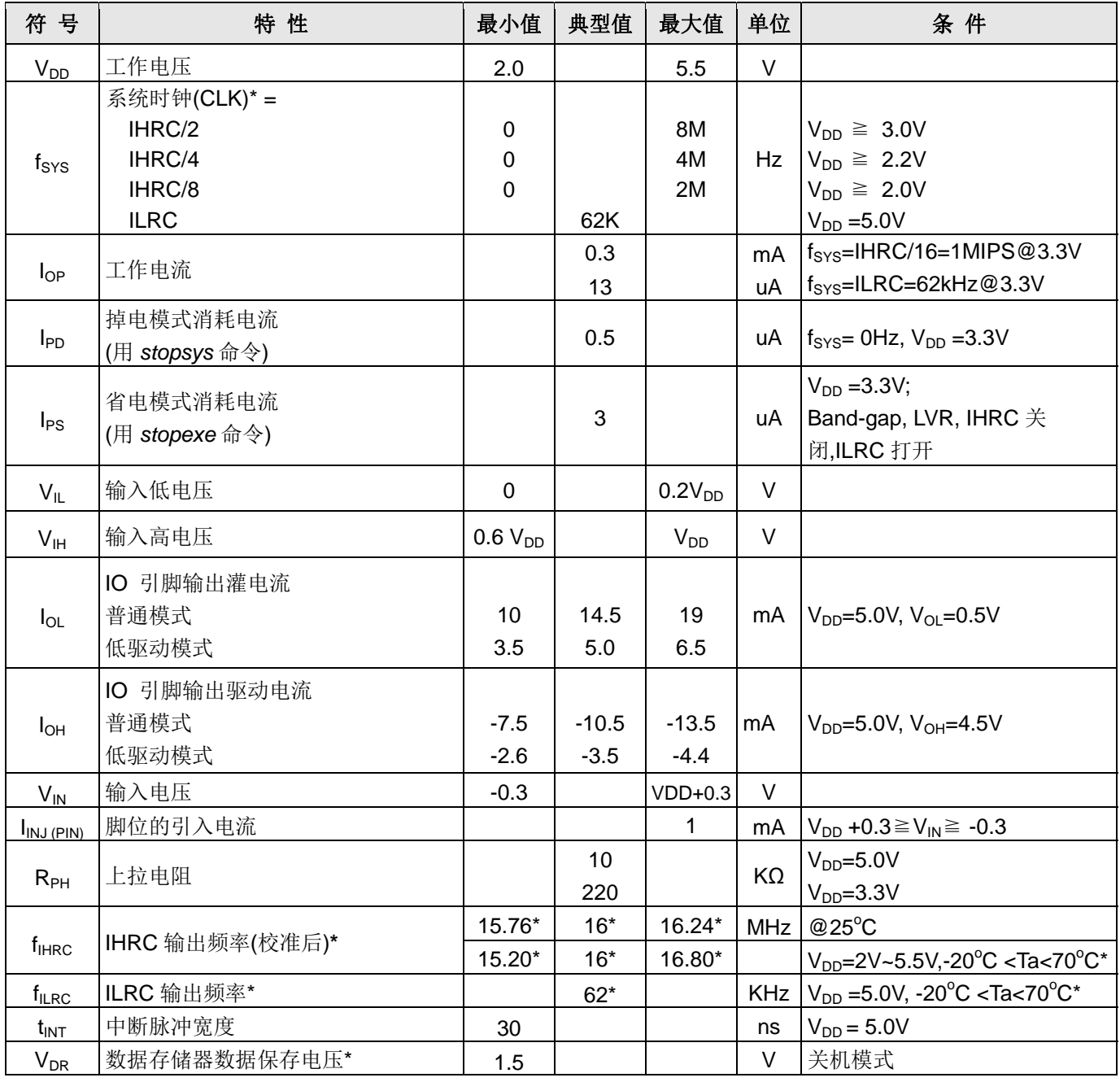

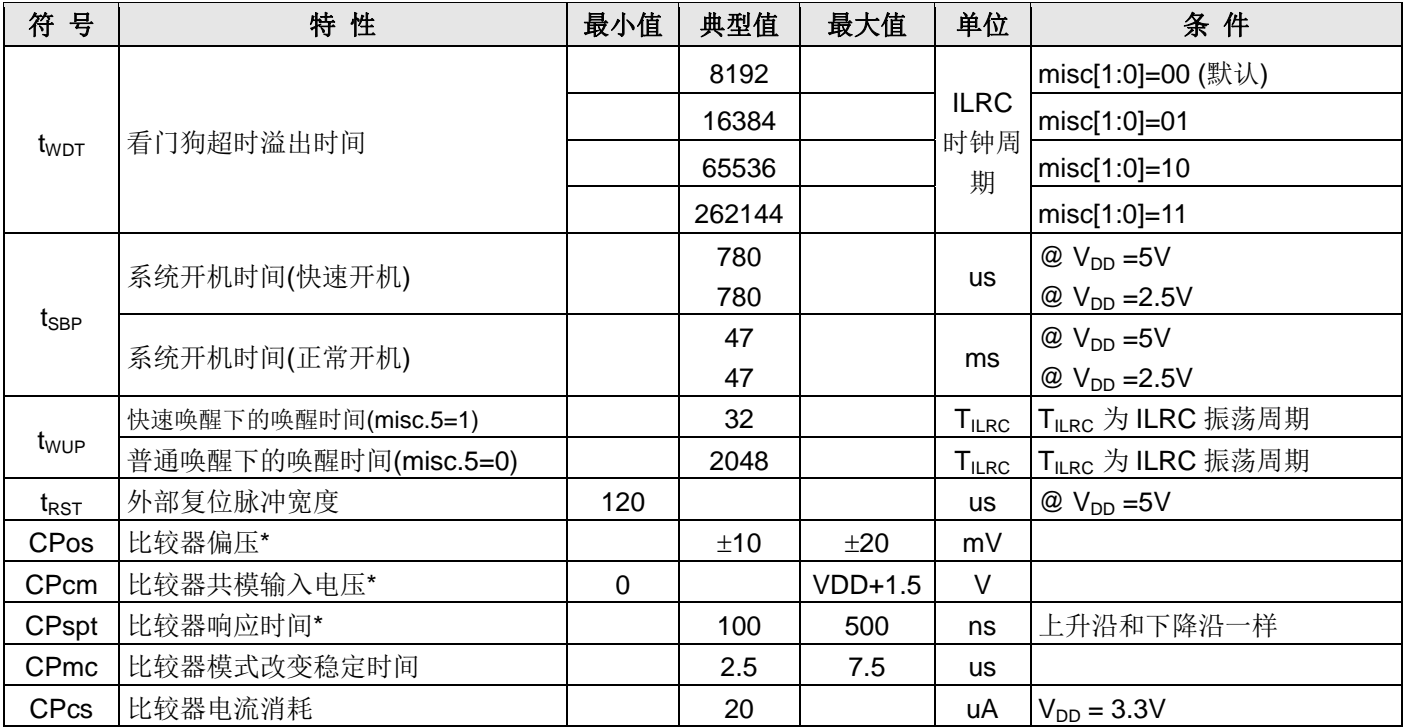

**\*** 这些参数是设计参考值,并不是每个芯片测试结果。

### **4.2** 工作范围

- 电源电压 ……………………………………… 2.0V~5.5V (最高 5.5V) 如果输入电压高过 5.5V,可能造成 IC 损坏
- 输入电压 **……………………………….....** -0.3V ~ VDD + 0.3V
- 工作温度 **………………..…………………** -20°C ~ 70°C
- 储藏温度 **……………………………..……** -50°C ~ 125°C
- 结点温度 **……………………………..……** 150°C

#### **4.3 IHRC** 频率与 **VDD** 关系曲线图

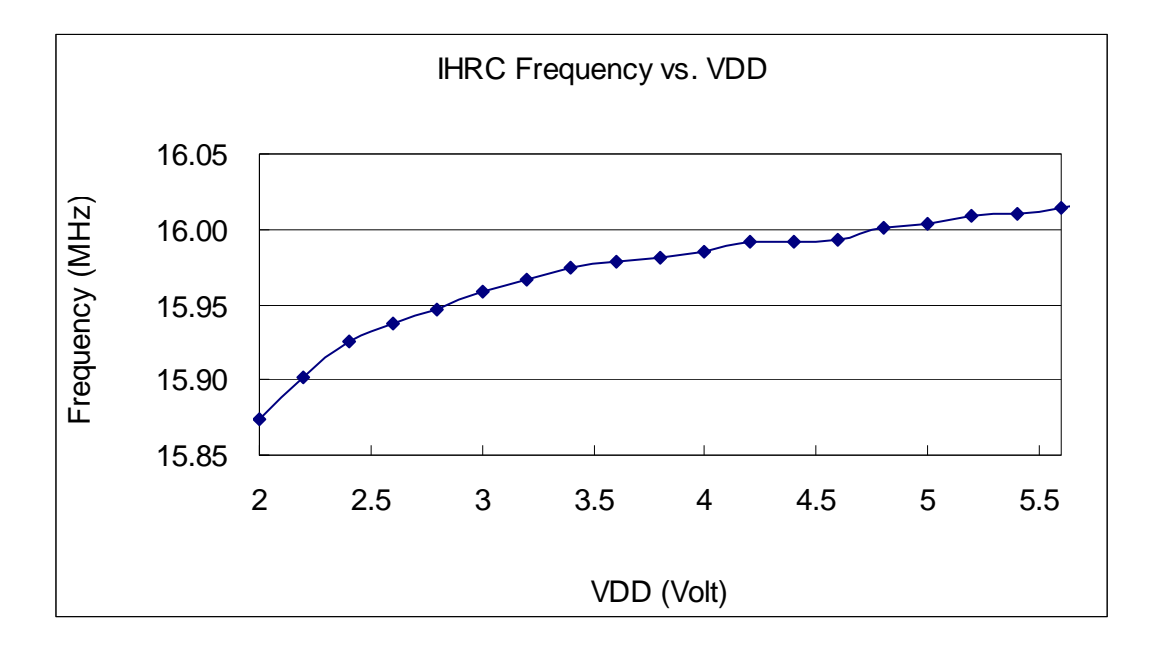

#### **4.4 ILRC** 频率与 **VDD** 关系曲线图

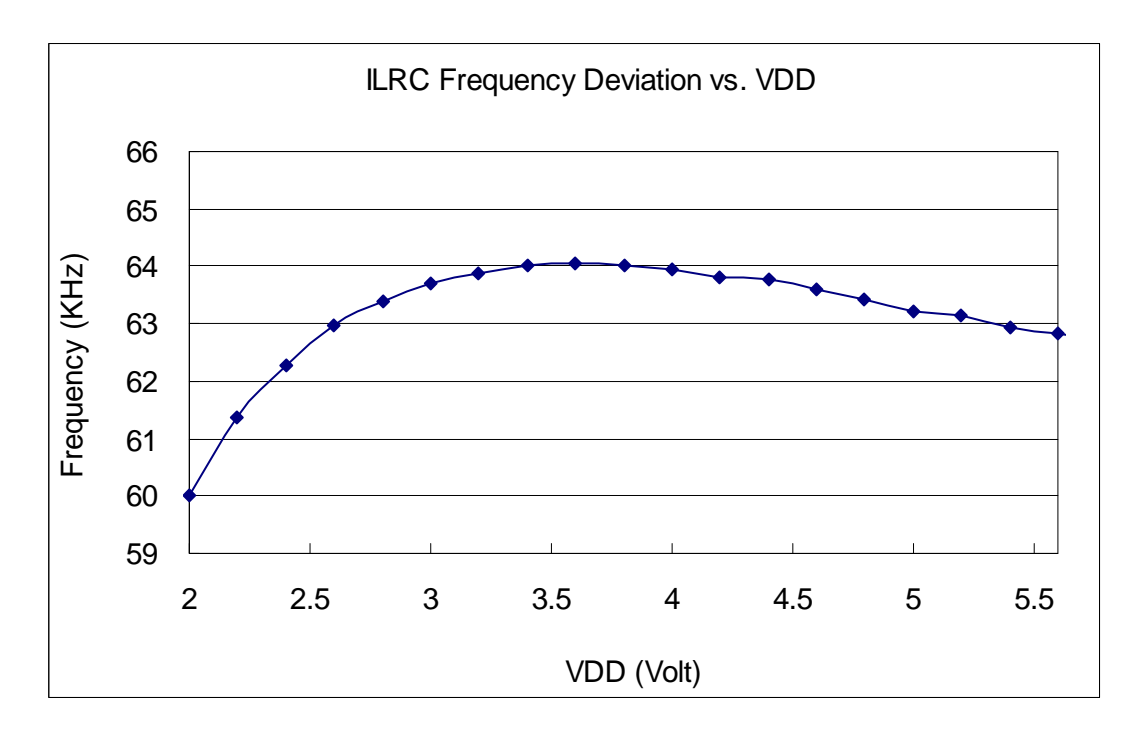

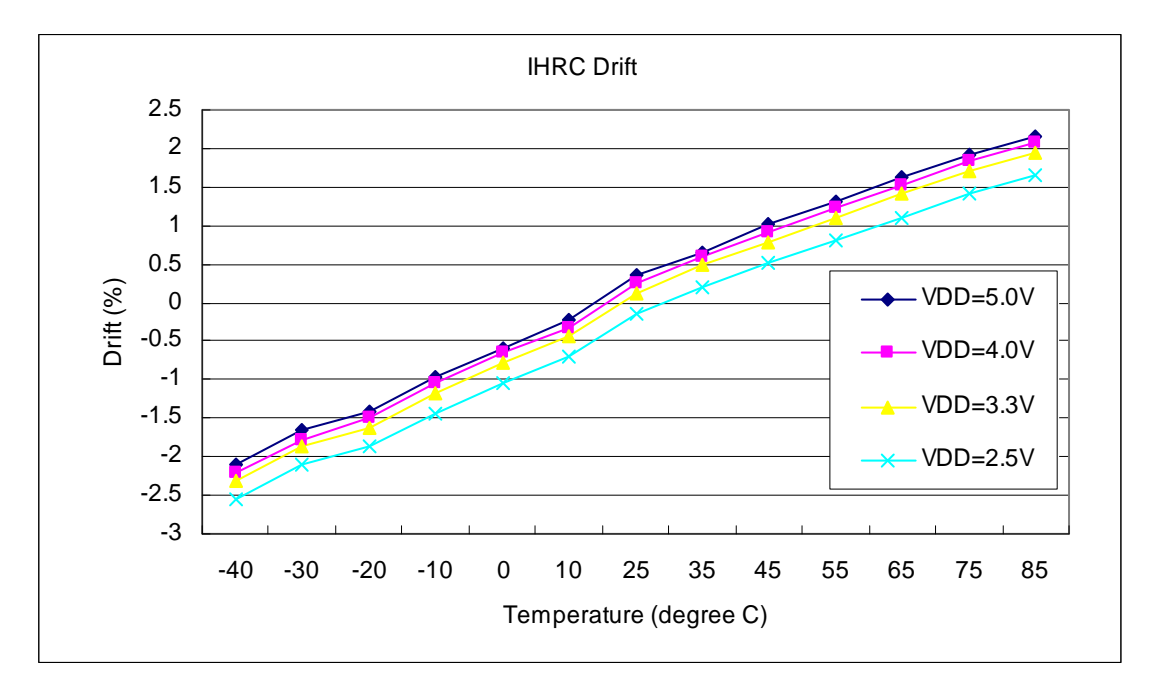

#### **4.5 IHRC** 频率与温度关系曲线图(校准到 **16MHz**)

#### **4.6 ILRC** 频率与温度关系曲线图

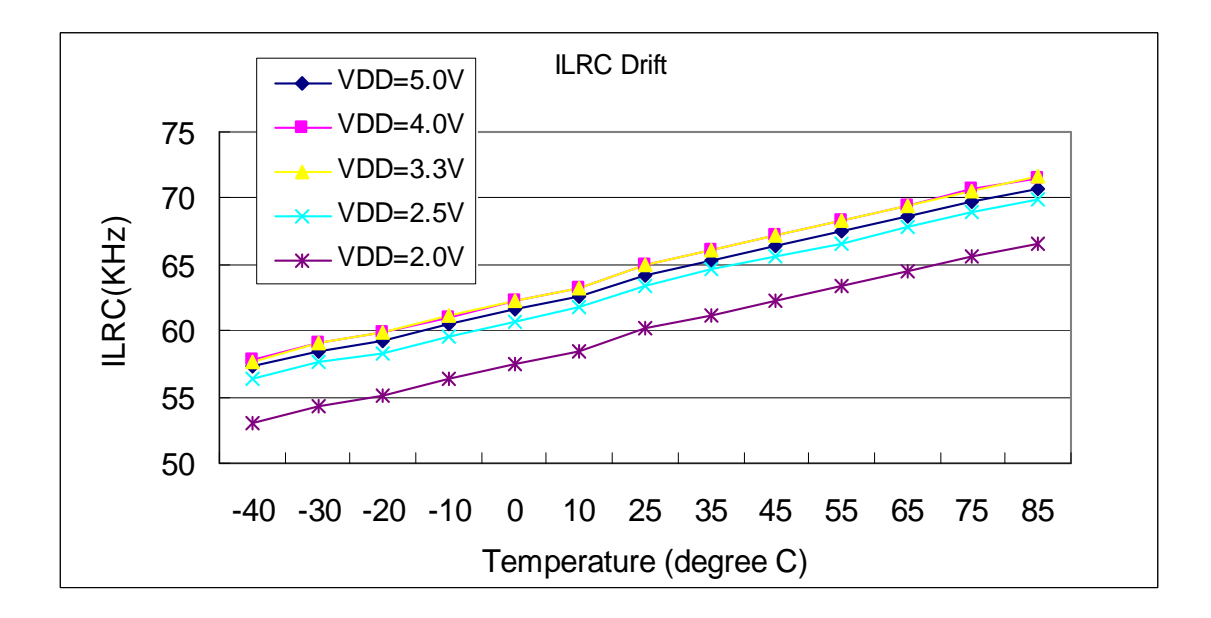

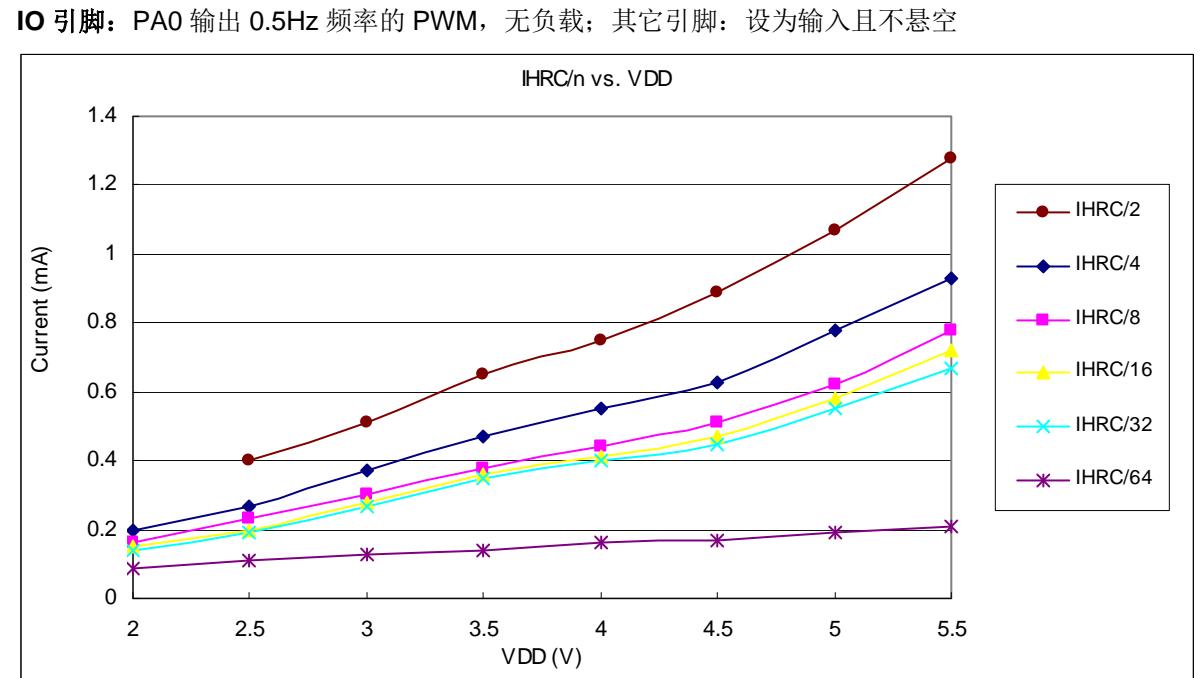

#### **4.7** 工作电流与 **VDD**、系统时钟 **CLK=IHRC/n** 曲线图

条件=>开启的硬件模块: Band-gap, LVR, IHRC, T16; 关闭的硬件模块: ILRC;

### **4.8** 工作电流与 **VDD**、系统时钟 **CLK=ILRC/n** 曲线图

条件=>开启的硬件模块: T16; 关闭的硬件模块: Band-gap, LVR, ILRC, IHRC; IO 引脚: PA0 以 0.5Hz 频率的 PWM, 无负载; 其它引脚: 设为输入且不悬空

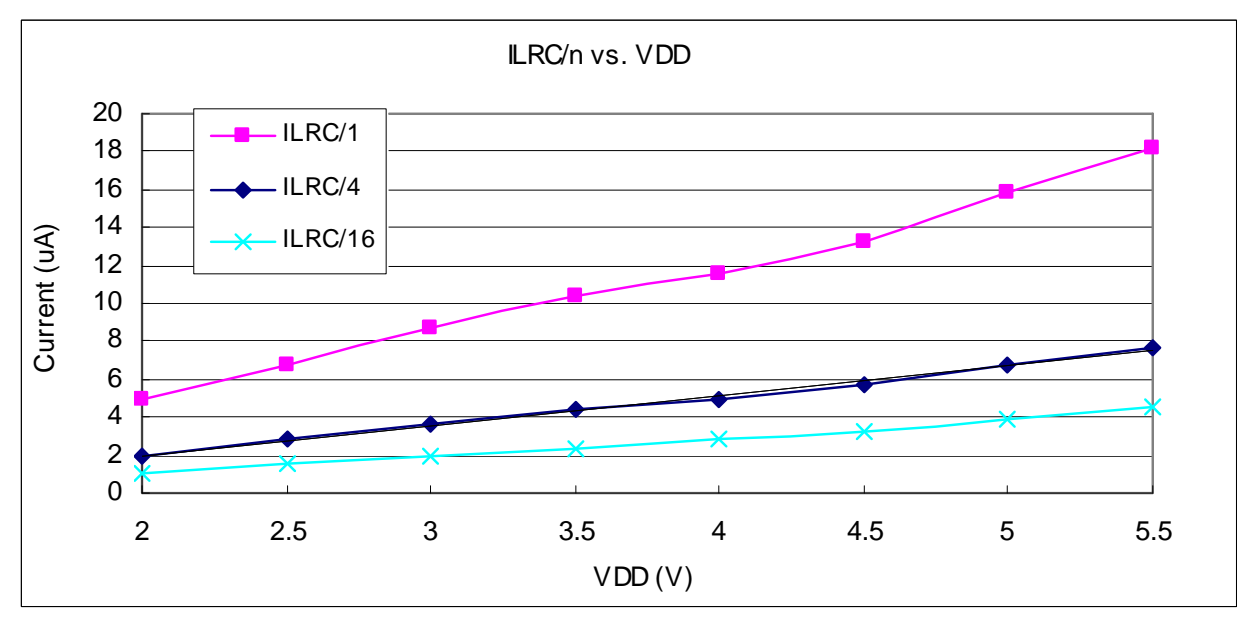

### **4.9** 引脚上拉电阻曲线图

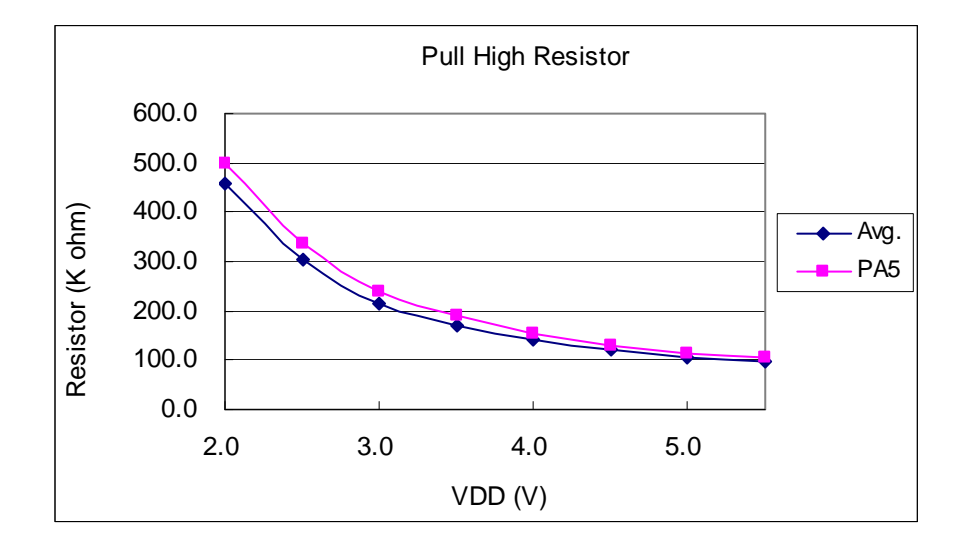

### **4.10** 引脚输出驱电流**(Ioh)**与灌电流**(Iol)** 曲线图

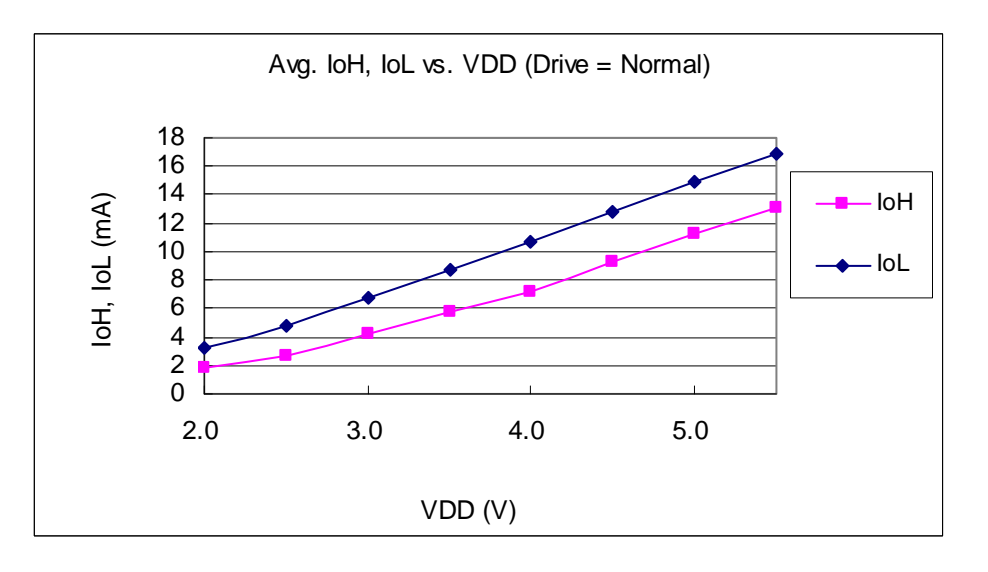

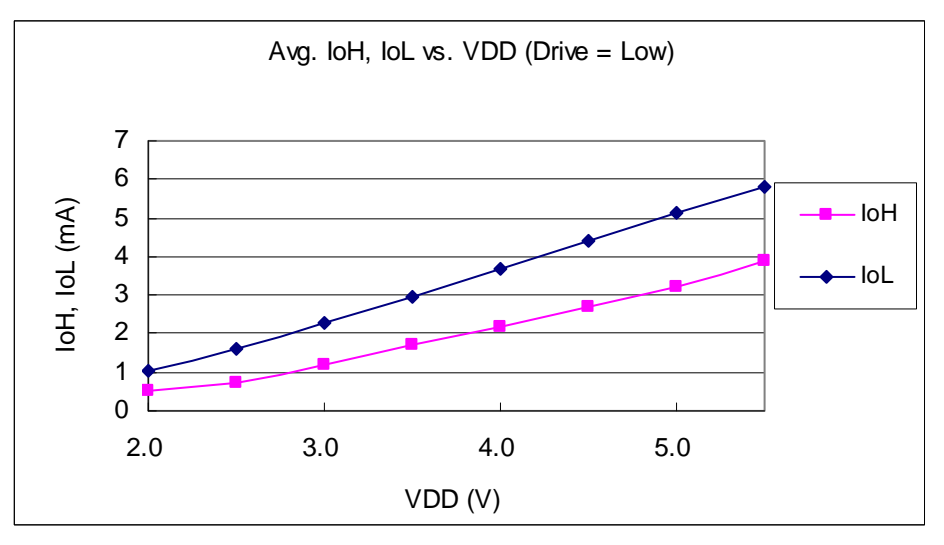

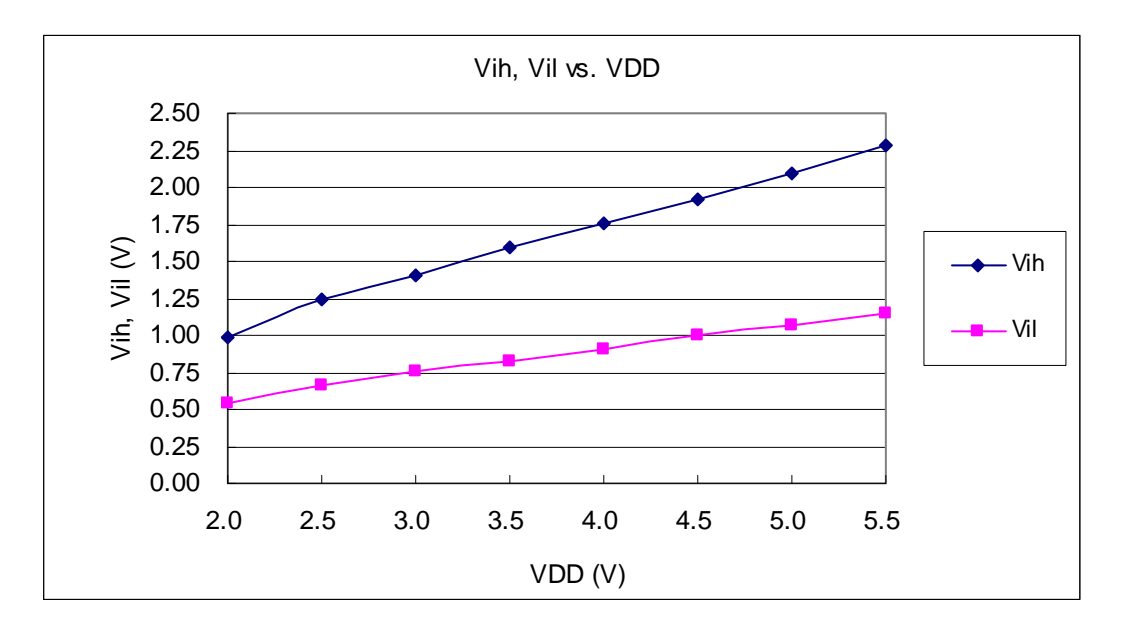

## 4.11 引脚输出输入高电压与低电压(VIH / VIL) 曲线图

#### **5.** 功能概述

#### **5.1** 程序内存—**OTP**

OTP(一次性可编程)程序内存用来存放要执行的程序指令。OTP程序内存可以储存数据,包含:数据,表 格和中断入口。复位之后,FPP0 的初始地址为 0x000。中断入口是 0X010;OTP 程序内存最后 16 个地址空间是 被保留给系统使用,如:校验,序列号等。PTB150CSE 的 OTP 程序内存容量为 1KW, 如表 1 所示。 OTP 内存从地址"0x3F0 to 0x3FF"供系统使用,从"0x001~0x00F"和"0x011~0x3EF"地址空间是用户的程序空间。

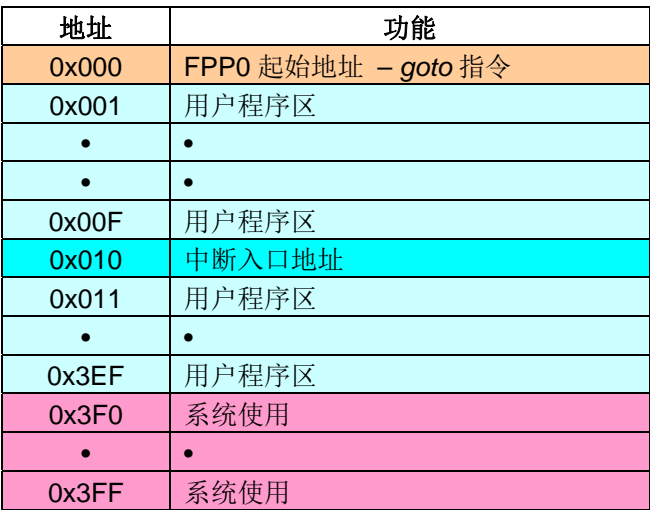

表 1: PTB150CSE 程序内存结构

;开机时间可以设置为快速模式或者普通模式,快速模式开

#### **5.2** 开机流程

开机时,POR(上电复位)是用于复位 PTB150CSE: 开机时间可以设置为快速模式或者普通模式, 快速模式 开机时间是32 ILRC, 普通模式开机时间是 2048 ILRC。用户必须确保开机时的电源稳定, 开机流程如图 1所示。

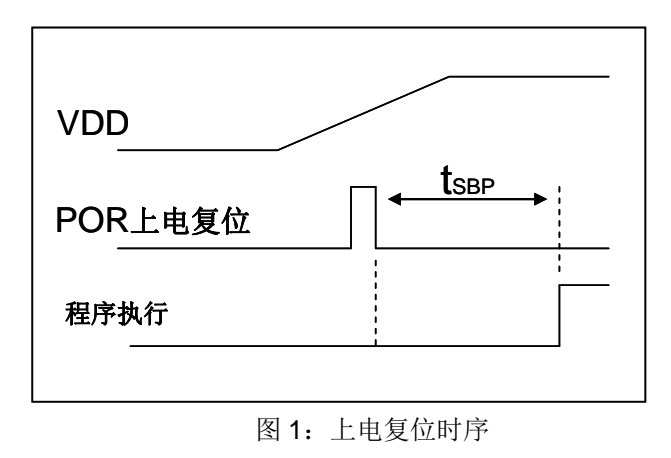

#### **5.3** 数据存储器 **– SRAM**

数据存取可以是字节或位的操作。除了存储数据外,数据存储器还可以担任间接存取方式的资料指针,以及 所有处理单元的堆栈内存。

堆栈内存是定义在数据储存器里。堆栈内存的堆栈指针是定义在堆栈指针寄存器;而每个处理单元的堆栈内存深 度是由使用者定义的。用户可以依其程序需求来订定所需要堆栈内存的大小,以保持最大的弹性。

数据存储器的间接存取方式,是以数据存储器当作数据指针来存取数据字节。所有的数据存储器,都可以拿 来当作数据指针,这可以让单片机的资源做最大的使用。由于 PTB150CSE 的数据存储器只有64字节, 所以全部 都可以用间接方式来存取。

#### **5.4** 振荡器和时钟

PTB150CSE提供2个振荡器电路:内部高频振荡器(IHRC)与内部低频振荡器(ILRC)。这二个振荡器可以 分别用寄存器 clkmd.4 与 clkmd.2 启用或禁用,使用者可以选择这二个振荡器之一作为系统时钟源,并透过 *clkmd*寄存器来改变系统时钟频率,以满足不同的系统应用。

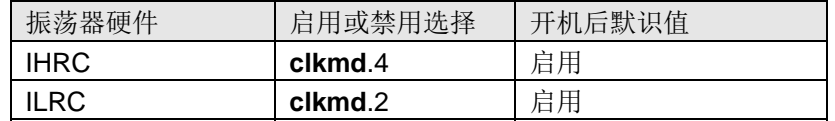

#### **5.4.1** 内部高频振荡器和内部低频振荡

开机后, IHRC 和 ILRC 振荡器都是被启用的,PTB150CSE烧录工具提供IHRC频率校准,透过 ihrcr 寄存 器来消除工厂生产引起的频率漂移, IHRC 振荡器通常被校准到 16MHz, 通常校准后的频率偏差都在 2%以内; 且校准后IHRC 的频率仍然会因电源电压和工作温度而略有漂移; 在VDD =2.0V~5.5V,-20℃~70℃的条件下, 总漂移率约为±5%, 请参阅 IHRC 频率和 VDD、温度的测量图表。

5V 时 ILRC 的频率是 62KHz 左右, 但是, 其频率会因工厂生产、电源电压和温度而变化, 请参阅 DC 规格书。 需要精确定时的应用时请不要使用 ILRC 的时钟当作参考时间。

#### **5.4.2** 芯片校准

IHRC 的输出频率可能因工厂制造变化而有所差异,PTB150CSE提供 IHRC 输出频率校准,来消除工厂 引起的变化。这个功能是在编译用户的程序时序做选择,校准命令以及选项将自动插入到用用户的程序, 生产时 校准命令如下所示:

 **.** ADJUST\_IC SYSCLK=IHRC/(**p1**), IHRC=(**p2**)MHz, VDD=(**p3**)V;

 这里: **p1** =2,4,8,16,32;以提供不同的系统时钟。 **p2** =14〜18; 校准芯片到不同的频率,通常选择 16MHz。

**p3** =2.2〜5.5; 根据不同的电源电压校准芯片。

#### **5.4.3 IHRC** 频率校准与系统时钟

用户在程序编译期间, IHRC 频率校准以及系统时钟的选项, 如表 2 所示:

| <b>SYSCLK</b>   | <b>CLKMD</b>        | <b>IHRCR</b> | 描述                                   |
|-----------------|---------------------|--------------|--------------------------------------|
| ○设置 IHRC / 2    | $= 34h (IHRC / 2)$  | 被校准          | IHRC 校准到 16MHz, CLK=8MHz (IHRC/2)    |
| ○设置 IHRC / 4    | $= 14h (IHRC / 4)$  | 被校准          | IHRC 校准到 16MHz, CLK=4MHz (IHRC/4)    |
| ○设置 IHRC / 8    | $= 3Ch (IHRC / 8)$  | 被校准          | IHRC 校准到 16MHz, CLK=2MHz (IHRC/8)    |
| ○设置 IHRC / 16   | $= 1Ch (IHRC / 16)$ | 被校准          | IHRC 校准到 16MHz, CLK=1MHz (IHRC/16)   |
| ○设置 IHRC / 32   | $= 7Ch (IHRC / 32)$ | 被校准          | IHRC 校准到 16MHz, CLK=0.5MHz (IHRC/32) |
| ○设置 ILRC        | $=$ E4h (ILRC / 1)  | 被校准          | IHRC 校准到 16MHz, CLK=ILRC             |
| <b>ODisable</b> | 不改变                 | 不改变          | IHRC 不校准, CLK 没改变                    |

表 2: IHRC 频率校准选项

通常情况下, ADJUST\_IC 将是开机后的第一个命令, 以设定系统的工作频率。IHRC 频率校准的程序只会执行一 次,是发生在要将程序代码在写入 OTP 内存的时候,以后,它就不会再被执行了。如果 IHRC 校准选择不同的选项, 开机后的系统状态也是不同的。下面显示在不同的选项下,PTB150CSE 不同的状态:

**(1) .**ADJUST\_IC SYSCLK=IHRC/2, IHRC=16MHz, VDD=5V

开机后, CLKMD = 0x34:

- ◆ IHRC 的校准频率为 16MHz@VDD=5V, 启用 IHRC 的硬件模块
- ◆ 系统时钟 CLK = IHRC/2 = 8MHz
- ◆ 看门狗定时器被禁止, 启用 ILRC, PA5 是在输入模式

**(2) .**ADJUST\_IC SYSCLK=IHRC/4, IHRC=16MHz, VDD=3.3V

开机后, CLKMD = 0x14:

- ◆ IHRC 的校准频率为 16MHz@VDD=3.3V, 启用 IHRC 的硬件模块
- ◆ 系统时钟  $CLK = IHRC/4 = 4MHz$
- ◆ 看门狗定时器被禁止, 启用 ILRC, PA5 是在输入模式
- **(3) .**ADJUST\_IC SYSCLK=IHRC/8, IHRC=16MHz, VDD=2.5V 开机后, CLKMD = 0x3C:
	- ◆ IHRC 的校准频率为 16MHz@VDD=2.5V, 启用 IHRC 的硬件模块
	- ◆ 系统时钟 CLK = IHRC/8 = 2MHz
	- ◆ 看门狗定时器被禁止, 启用 ILRC, PA5 是在输入模式

**(4) .**ADJUST\_IC SYSCLK=IHRC/16, IHRC=16MHz, VDD=2.2V 开机后, CLKMD = 0x1C:

- ◆ IHRC 的校准频率为 16MHz@VDD=2.2V, 启用 IHRC 的硬件模块
- ◆ 系统时钟  $CLK = IHRC/16 = 1MHz$
- ◆ 看门狗定时器被禁止, 启用 ILRC, PA5 是在输入模式

**(5) .**ADJUST\_IC SYSCLK=IHRC/32, IHRC=16MHz, VDD=5V 开机后, CLKMD = 0x7C:

- ◆ IHRC 的校准频率为 16MHz@VDD=5V, 启用 IHRC 的硬件模块
- **◆ 系统时钟 CLK = IHRC/32 = 500KHz**
- ◆ 看门狗定时器被禁止, 启用 ILRC, PA5 是在输入模式

```
(6) .ADJUST_IC SYSCLK=ILRC, IHRC=16MHz, VDD=5V 
        开机后, CLKMD = 0XE4:
```
- ◆ IHRC 的校准频率为 16MHz@VDD=5V, 启用 IHRC 的硬件模块
- ◆ 系统时钟 CLK = ILRC
- ◆ 看门狗定时器被启用, 启用 ILRC, PA5 是在输入模式

#### **5.4.4** 系统时钟和 **LVR** 基准位

系统时钟的时钟源基于 IHRC 或 ILRC, PTB150CSE 的时钟系统的硬件框图如图 2 所示。

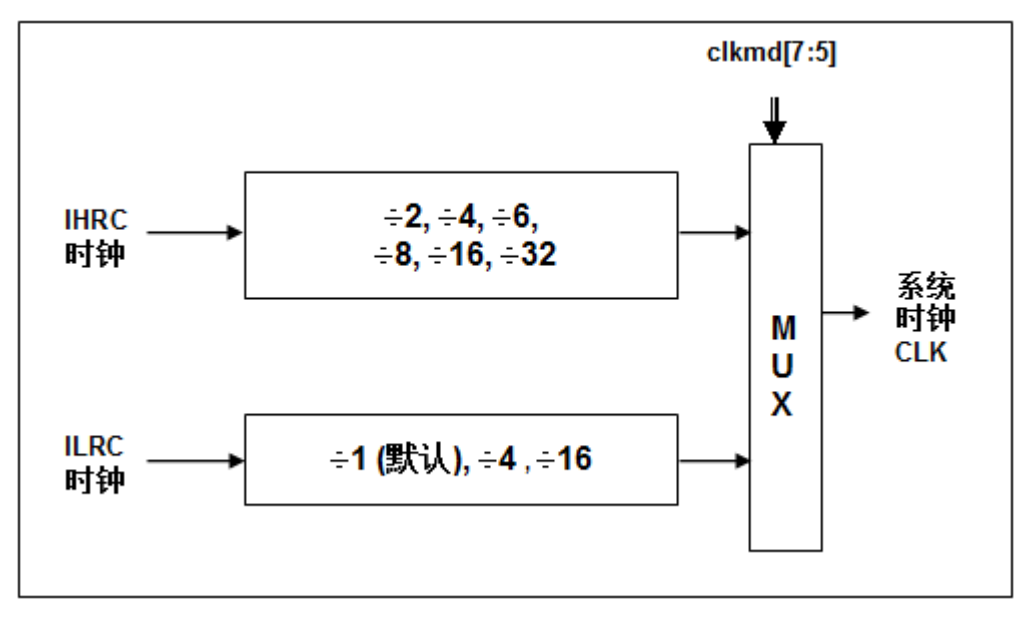

#### 图 2:系统时钟源选择

 使用者可以在不同的需求下选择不同的系统时钟,选定的系统时钟应与电源电压和 LVR 的电压结合,才能使 系统稳定。 LVR 的电压是在在编译过程中选择的。

#### **5.5** 比较器

PTB150CSE 内部内置了一个比较器,图 3 显示了它的硬件框图。它可以比较两个引脚之间的信号或与 内部参考电压 V<sub>intemal R</sub> 的信号或者 1.2V Band-gap 电压进行比较。进行比较的两个信号,一个是正输入,另 一个 是负输入。负输入可以是 PA3,PA4,PB6,PB7,band-gap 参考电压 1.20V,或 V<sub>internal R</sub>,并由 *gpcc* 寄存器的位 [3:1] 来选择;正输入可以 PA4 或 V<sub>internal R</sub>,由 gpcc 寄存器位 0 选择。比较器输出的结果可以选 择性的送到 PA0;输出结果信号可以是直接输出,或是通过 Time2 从定时器时钟模块(TM2\_CLK)采样;另 外,信号是否反极性也是可选的。比较输出结果可以用来产生中断信号或通过 gpcc 寄存器读取出来。

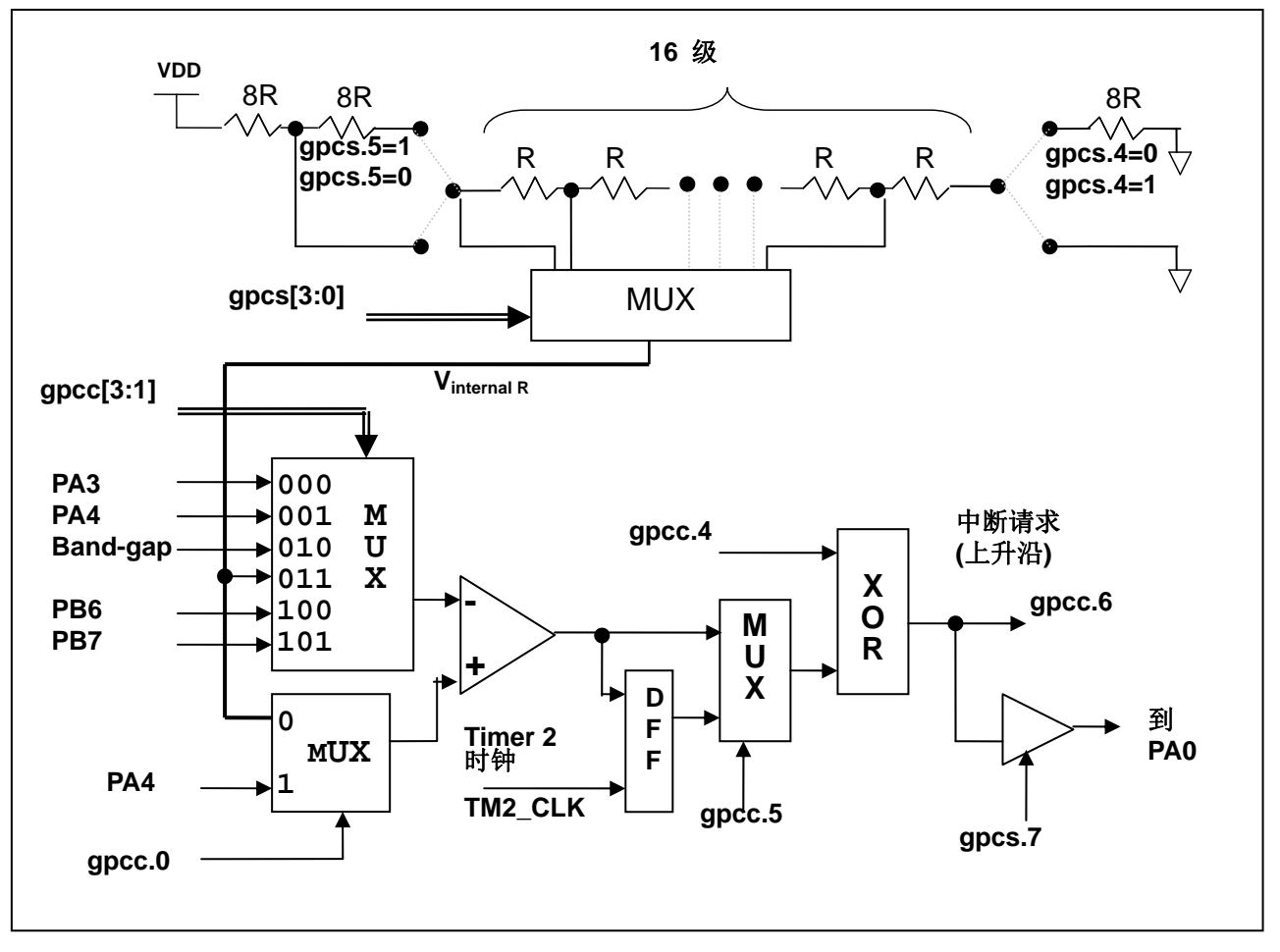

图 3:比较器硬件图框

#### **5.5.1** 内部参考电压(**Vinternal R**)

内部参考电压 Vinternal R是由一连串电阻所组成,可以产生不同层次的参考电压,*gpcs* 寄存器的位 4 和位 5 是用来选择 Vinternal R 的最高和最低值; 位[3:0]用于选择所要的电压水平, 这电压水平是由 Vinternal R 的最高和 最低值均分 16 等份, 由位[3:0]选择出来。图 4~ 图 7 显示四个条件下有不同的参考电压 Vinternal R。内部参考 电压 V<sub>internal R</sub> 可以通过 gpcs 寄存器来设置, 范围从(1/32)\*VDD 到(3/4)\*VDD。

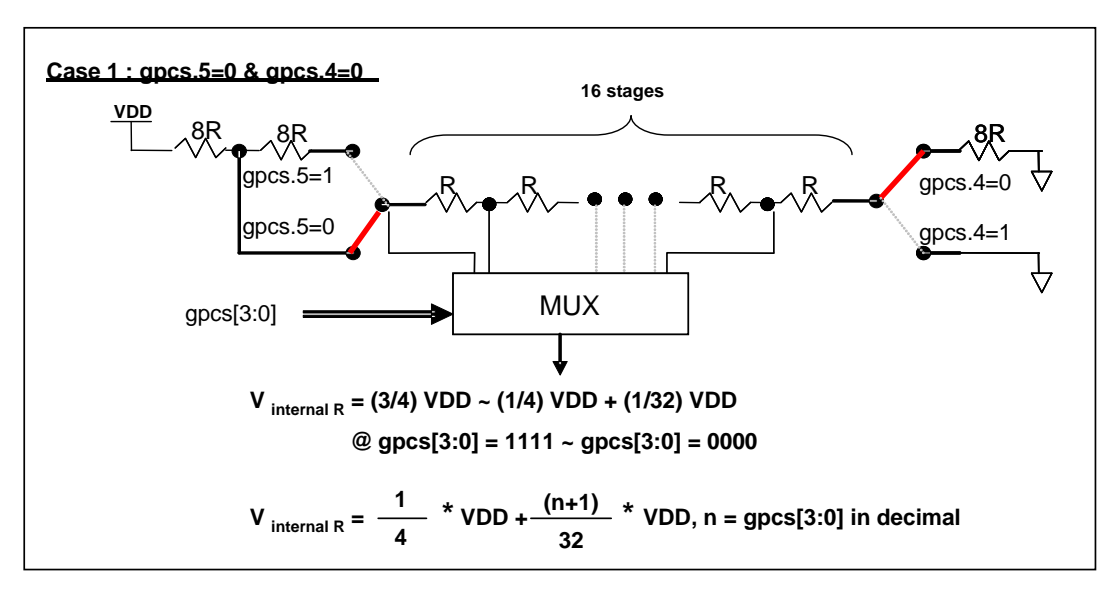

图 4: Vinternal R 硬件接法 (gpcs.5=0 & gpcs.4=0)

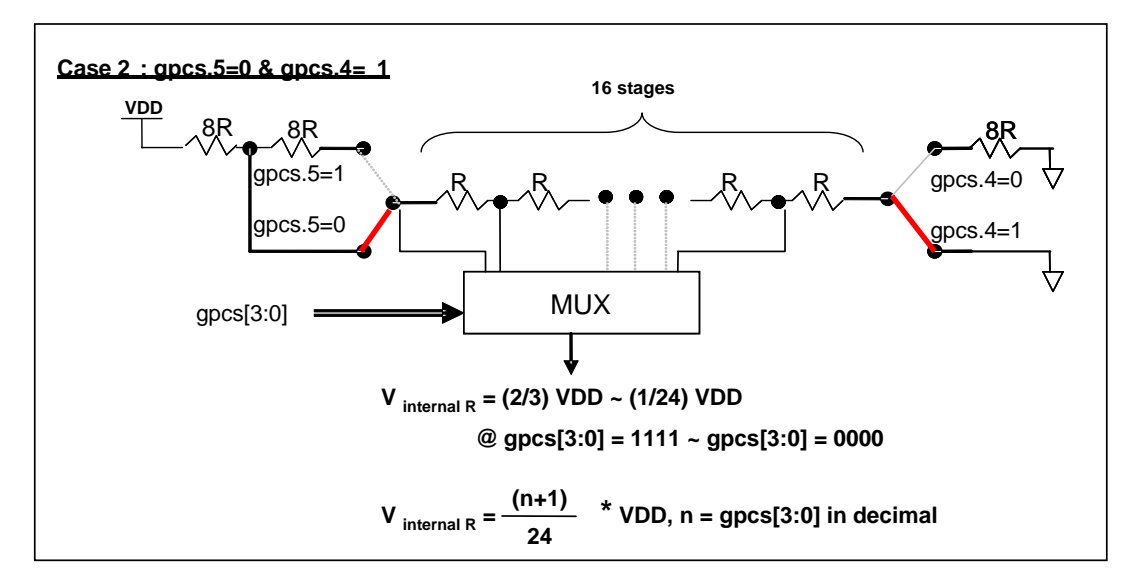

图 5: Vinternal R 硬件接法 (gpcs.5=0 & gpcs.4=1)

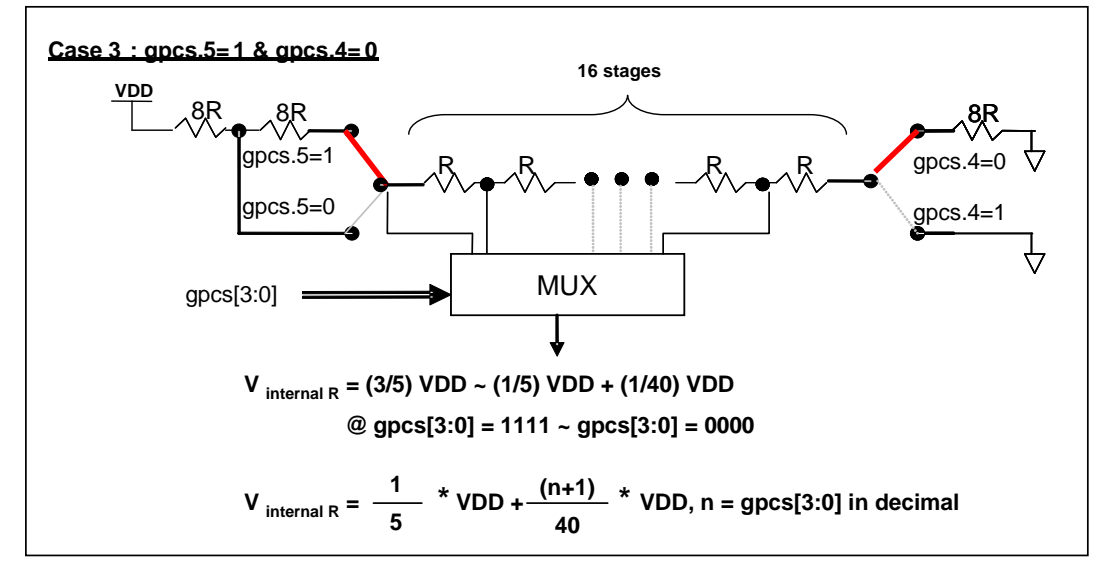

图 6: V<sub>internal R</sub> 硬件接法 (gpcs.5=1 & gpcs.4=0)

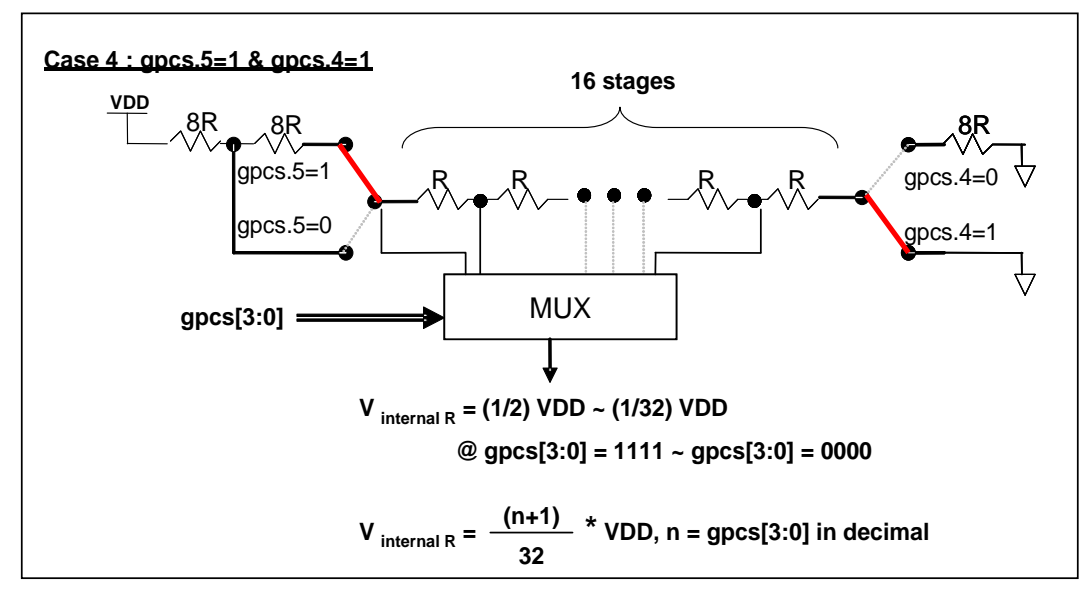

图 7: Vinternal R 硬件接法 (gpcs.5=1 & gpcs.4=1)

#### **5.5.2** 使用比较器

#### 例一**:**

选择 PA3 为负输入和 Vinternal R 为正输入,Vinternal R 的电压为(18/32)\*VDD,比较器的结果将输出到 PA0。 V<sub>internal R</sub> 选择图 4 的配置方式, gpcs [3:0] = 4b'1001 (n=9) 以得到 V<sub>internal R</sub> = (1/4)\*VDD + [(9+1)/32]\*VDD = (18/32)\*VDD 的参考电压。

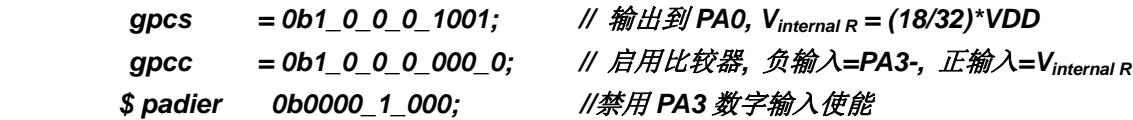

#### 例二**:**

选择 V<sub>internal R</sub> 为负输入, V<sub>internal R</sub> 的电压为(14/32)\*VDD 和 PA4 为正输入, 比较器的结果将反极性并输出 到 PA0。V<sub>intemal R</sub> 的电压为(14/32)\*VDD。V<sub>intemal R</sub> 选择图 7 的配置方式, gpcs [3:0] = 4b'1101 (n=13) 以得 到  $V_{internal R} = [(13+1)/32]^* VDD = (14/32)^* VDD$ 。

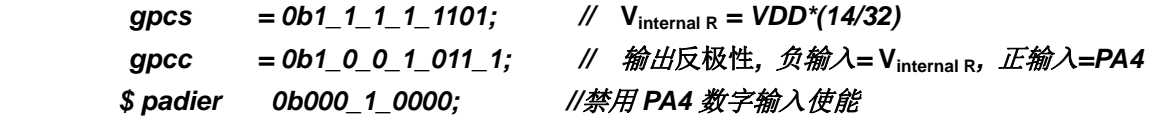

#### **5.5.3** 使用比较器和 **band-gap** 参考电压生成器

内部 Band-gap 参考电压生成器可以提供 1.20V, 它可以测量外部电源电压水平。该 Band-gap 参考电压 可以选做负输入去和正输入 V<sub>internal R</sub> 比较。V<sub>internal R</sub> 的电源是 VDD, 利用调整 V<sub>internal R</sub> 电压水平和 Band-gap 参考电压比较,就可以知道 VDD 的电压。如果 N(gpcs[3:0]十进制)是让 V<sub>internal R</sub> 最接近 1.20V, 那么 VDD 的电压就可以透过下列公式计算:

对于 Case 1 而言: VDD = [ 32 / (N+9) ] \* 1.20 volt; 对于 Case 2 而言: VDD = [ 24 / (N+1) ] \* 1.20 volt; 对于 Case 3 而言: VDD = [40 / (N+9) ] \* 1.20 volt; 对于 Case 4 而言: VDD = [32 / (N+1) ] \* 1.20 volt;

更多的讯息以及参考程序,请参考 IDE 软件。

#### **5.6 16** 位定时器 **(Timer16)**

PTB150CSE 内置一个 16 位硬件定时器,定时器时钟可来自于系统时钟(CLK)、内部高频振荡时钟 (IHRC)、内部低频振荡时钟(ILRC)或 PA0/PA4,在送到时钟的 16 位计数器( counter16)之前,1个可软件编 程的预分 频器提供÷1、÷4、÷16、÷64 选择,让计数范围更大。16 位计数器只能向上计数,计数器初始值可以 可以stt16指令来设定,而计数器的数值也可以利用ldt16 指令存储到 SRAM 数据存储器。可软件编程的选择器用 于选择 Timer16 的中断条件, 当计数器溢出时, Timer16 可以触发中断。中断源是来自 16 位定时器的位 8 到 位15,中断类型可以上升沿触发或下降沿触发,是经由寄存器 *integs*.4 选择。Timer16 模块框图如图 8。

![](_page_25_Figure_4.jpeg)

图 8:Timer16 模块框图

使用 Timer16 时, Timer16 的语法定义在.inc 文件中。共有三个参数来定义 Timer16 的使用, 第一个参数是 用来定义 Timer16 的时钟源, 第二个参数是用来定义预分频器, 第三个参数是确定中断源。

#### *T16M IO\_RW 0x06*

![](_page_25_Picture_404.jpeg)

使用者可以依照系统的要求来定义 T16M 参数, 例子如下:

#### *\$ T16M SYSCLK, /64, BIT15;*

// 选择(SYSCLK/64) 当 Timer16 时钟源,每 2^16 个时钟周期产生一次 INTRQ.2=1 // 系统时钟 System Clock = IHRC / 2 = 8 MHz // SYSCLK/64 = 8 MHz/64 = 8 uS,约每 524 mS 产生一次 INTRQ.2=1

*\$ T16M PA0, /1, BIT8;* 

// 选择 PA0 当 Timer16 时钟源, 每 2^9 个时钟周期产生一次 INTRQ.2=1 // 每接收 512 个 PA0 个时钟周期产生一次 INTRQ.2=1

*\$ T16M STOP;* 

// 停止 Timer16 计数

#### **5.7 8** 位 **PWM** 计数器**(Timer2)**

PTB150CSE 内置1个8位PWM硬件定时器(Timer2/TM2),硬件框图请参考图9。 计数器的时钟源可能 来自系统时钟(CLK)、内部高频 RC 振荡器时钟(IHRC)、内部低频 RC振荡器时钟(ILRC)、PA0 或 PA4 的输 出 。寄存器 *tm2c* 的位[7:4]用来选择定时器时钟。若内部高频 RC 振荡器时钟(IHRC)被选择当做 Timer2 的时钟,当仿真器停住时, IHRC 时钟仍继续送到 Timer2, 所以 Timer2 在仿真器停住时仍然会继续计数。依 据寄存器 tm2c 的设定, Timer2 的输出可以是 PA3 或 PA4。利用软件编程寄存器 tm2s 位[6:5], 时钟预分频器 的模块提供了÷1,÷4,÷16 和÷64 的选择,另外,利用软件编程寄存器 *tm2s* 位[4:0],时钟分频器的模块提供 了÷1~÷31 的功能。在结合预分频器以及分频器,Timer2 时钟(TM2\_CLK)频率可以广泛和灵活,以提供不同 产品应用。TM2\_CLK 也可以被选定为系统时钟,以提供特殊的系统时钟频率,请参阅 *clkmd* 寄存器。

8位 PWM 定时器只能执行 8位上升计数操作, 经由寄存器 *tm2ct*, 定时器的值可以设置或读取。当 8位 定时器计数值达到上限寄存器设定的范围时,定时器将自动清除为零,上限寄存器用来定义定时器产生波形的 周期或 PWM 占空比。8 位 PWM 定时器有两个工作模式: 周期模式和 PWM 模式; 周期模式用于输出固定周 期波形或中断事件; PWM 模式是用来产生 PWM 输出波形, PWM 分辨率可以为 6 位或 8 位。 图 10 显示出 Timer2 周期模式和 PWM 模式的时序图。

![](_page_26_Figure_5.jpeg)

图 9. Timer2 模块框图

![](_page_27_Figure_2.jpeg)

图 10. Timer2 周期模式和 PWM 模式的时序图

#### **5.7.1** 使用 **Timer2** 产生定期波形

如果选择周期模式的输出,输出波形的占空比总是 50%,其输出频率与寄存器设定,可以概括如下:

#### 输出信号频率 **= Y ÷ [2 × (K+1) × S1 × (S2+1) ]**

#### 这里,

Y = tm2c[7:4]: Timer2 所选择的时钟源频率 K = tm2b[7:0]:上限寄存器设定的值(十进制) S1 = tm2s[6:5]: 预分频器设定值(1, 4, 16, 64) S2 = tm2s[4:0]: 分频器值(十进制, 1 ~ 31)

#### 例 1:

```
tm2c = 0b0001 1100, Y=8MHz
tm2b = 0b0111_1111, K=127
tm2s = 0b0 00 00000, S1=1, S2=0
→ 输出信号频率 = 8MHz ÷ [2 × (127+1) × 1 × (0+1) ] = 31.25KHz
```
#### 例 2:

```
tm2c = 0b0001_1100, Y=8MHz
tm2b = 0b0111 1111, K=127
tm2s[7:0] = 0b0 11 11111, S1=64, S2 = 31
→ 输出信号频率 = 8MHz ÷ ( 2 × (127+1) × 64 × (31+1) ) =15.25Hz
```
#### 例 3:

```
tm2c = 0b0001 1100, Y=8MHz
tm2b = 0b0000 1111, K=15
tm2s = 0b0 00 00000, S1=1, S2=0
→ 输出信号频率 = 8MHz ÷ ( 2 × (15+1) × 1 × (0+1) ) = 250KHz
```

```
例 4:
     tm2c = 0b0001 1100, Y=8MHz
     tm2b = 0b0000_0001, K=1
     tm2s = 0b0 00 00000, S1=1, S2=0
     → 输出信号频率 = 8MHz ÷ ( 2 × (1+1) × 1 × (0+1) ) = 2MHz
   使用 Timer2 定时器产生定期波形的示例程序如下所示:
    void FPPA0 (void) 
     { 
         . ADJUST_IC SYSCLK=IHRC/2, IHRC=16MHz, VDD=5V 
         … 
         tm2ct = 0x0; 
         tm2b = 0x7f; 
         tm2s = 0b0_00_00001; // 8 位 pwm, 预分频 = 1, 分频 = 2 
         tm2c = 0b0001_10_0_0; //系统时钟, 输出 =PA3, 周期模式
         while(1) 
         { 
                nop; 
         } 
    }
```

```
5.7.2 使用 Timer2 产生 8 位 PWM 波形
```
如果选择 8位 PWM 的模式, 应设立 tm2c [1] = 1, tm2s [7] = 0, 输出波形的频率和占空比可以概括如下:

```
输出频率 = Y ÷ [256 × S1 × (S2+1) ]
```
#### 输出空占比 **= ( K**+**1 ) ÷ 256**

这里,

```
Y = tm2c[7:4]: Timer2 所选择的时钟源频率
K = tm2b[7:0]:上限寄存器设定的值(十进制) 
S1 = tm2s[6:5]: 预分频器设定值(1, 4, 16, 64)
S2 = tm2s[4:0]:分频器值(十进制,1 ~ 31)
```
例 1:

 $tm2c = 0b0001$  1110, Y=8MHz  $tm2b = 0b0111$  1111, K=127

 $tm2s = 0b0_00_000000$ , S1=1, S2=0

- **→** 输出频率 = 8MHz ÷ ( 256 × 1 × (0+1) ) = 31.25KHz
- → 输出空占比 = [(127+1) ÷ 256] × 100% = 50%

例 2:

```
tm2c = 0b0001 1110, Y=8MHz
tm2b = 0b0111_1111, K=127
tm2s = 0b0 11 11111, S1=64, S2=31
→ 输出频率 = 8MHz ÷ ( 256 × 64 × (31+1) ) = 15.25Hz
→ 输出空占比 = [(127+1) ÷ 256] × 100% = 50%
```
例 3:

```
tm2c = 0b0001_1110, Y=8MHz
tm2b = 0b1111 1111, K=255
tm2s = 0b0_00_000000, S1=1, S2=0
→ 输出频率 = 8MHz ÷ ( 256 × 1 × (0+1) ) = 31.25KHz
→ 输出空占比 = [(255+1) ÷ 256] × 100% = 100%
```
例 4:

```
tm2c = 0b0001_1110, Y=8MHz
tm2b = 0b0000 1001, K = 9tm2s = 0b0_00_000000, S1=1, S2=0
→ 输出频率 = 8MHz ÷ ( 256 × 1 × (0+1) ) = 31.25KHz
→ 输出空占比 = [(9+1) ÷ 256] × 100% = 3.9%
```
使用 Timer2 定时器产生 PWM 波形的示例程序如下所示:

```
void FPPA0 (void) 
{ 
  . ADJUST_IC SYSCLK=IHRC/2, IHRC=16MHz, VDD=5V 
  wdreset; 
  tm2ct = 0x0; 
  tm2b = 0x7f; 
  tm2s = 0b0_00_00001; //8 位 pwm, 预分频 = 1, 分频 = 2 
  tm2c = 0b0001_10_1_0; //系统时钟, 输出 = PA3, PWM 模式
  while(1) 
  { 
      nop; 
  } 
}
```
#### **5.7.3** 使用 **Timer2** 产生 **6** 位 **PWM** 波形

如果选择 6位 PWM 的模式, 应设立 tm2c [1] = 1, tm2s [7] = 1, 输出波形的频率和占空比可以概括如下:

```
输出频率 = Y ÷ [64 × S1 × (S2+1) ]
```
#### 输出空占比 **= ( K**+**1 ) ÷ 64**

#### 这里,

Y = Tm2c[7:4]: Timer2 所选择的时钟源频率 K = tm2b[7:0]:上限寄存器设定的值(十进制) S1 = tm2s[6:5]: 预分频器设定值(1, 4, 16, 64) S2 = tm2s[4:0]: 分频器值(十进制, 1 ~ 31)

#### 例 1:

 $tm2c = 0b0001_1110$ , Y=8MHz  $tm2b = 0b0001$  1111, K=31  $tm2s = 0b1$  00 00000, S1=1, S2=0 → 输出频率 = 8MHz ÷ (  $64 \times 1 \times (0+1)$  ) = 125KHz → 输出空占比 = [(31+1) ÷ 64] × 100% = 50%

```
例 2:
```

```
tm2c = 0b0001_1110, Y=8MHz
tm2b = 0b0001 1111, K=31
tm2s = 0b1_11_11111, S1=64, S2=31
→ 输出频率 = 8MHz ÷ ( 64 \times 64 \times (31+1) ) = 61.03Hz
→ 输出空占比 = [(31+1) ÷ 64] × 100% = 50%
```
#### 例 3:

```
tm2c = 0b0001_1110, Y=8MHz
tm2b = 0b0011_1111, K=63
tm2s = 0b1 00 00000, S1=1, S2=0
→ 输出频率 = 8MHz ÷ ( 64 x 1 x (0+1) ) = 125KHz
→ 输出空占比 = [(63+1) ÷ 64] × 100% = 100%
```
#### 例 4:

 $tm2c = 0b0001$  1110, Y=8MHz  $tm2b = 0b0000$  0000, K=0  $tm2s = 0b1_00_00000$ , S1=1, S2=0 → 输出频率 = 8MHz ÷ (  $64 \times 1 \times (0+1)$  ) = 125KHz

→ 输出空占比 = [(0+1) ÷ 64] × 100% = 1.5%

#### **5.8** 看门狗定时器

看门狗定时器是一个计数器,其时钟源来自内部低频振荡器(ILRC),频率大约是 62KHz@5V。利用 *mis* 寄存器的选择,可以设定三种不同的看门狗定时器超时时间,它是:

- ◆ 当 misc[1:0]=11 时: 262144 个 ILRC 时钟周期
- ◆ 当 misc[1:0]=10 时: 65536 个 ILRC 时钟周期
- ◆ 当 misc[1:0]=01 时: 16384 个 ILRC 时钟周期
- ◆ 当 misc[1:0]=00(默认)时: 8192个 ILRC 时钟周期

ILRC 的频率有可能因为工厂制造的变化, 电源电压和工作温度而漂移很多; 使用者必须预留安全操作范围。 为确保看门狗定时器在超时溢出周期之前被清零,在安全时间内,用指令"wdreset"清零看门狗定时器。在上电复 位或任何时候使用 wdreset 指令,看门狗定时器都会被清零。当看门狗定时器超时溢出时,PTB150CSE 将复 位并重新运行程序。请特别注意,由于生产制程会引起ILRC 频率相当大的漂移,上面的数据仅供设计参考用,还 是需要以各个单片机测量到的数据为准。

![](_page_31_Figure_9.jpeg)

图 11:看门狗定时器超时溢出的相关时序

#### **5.9** 中断

PTB150CSE 有二个中断源:

- 1. 外部中断源 PA0
- 2. Timer16 中断源

每个中断请求源都有自己的中断控制位启用或禁用它。硬件框图请参考图 12,所有的中断请求标志位是由硬 件置位并且并通过软件写寄存器 intrq 清零。中断请求标志设置点可以是上升沿或下降沿或两者兼而有之,这取决 于对寄存器 *integs* 的设置。所有的中断请求源最后都需由 *engint* 指令控制(启用全局中断)使中断运行,以及使 用 *disgint* 指令(禁用全局中断)停用它。中断堆栈是共享数据存储器,其地址由堆栈寄存器 *sp* 指定。由于程序计 数器是 16 位宽度,堆栈寄存器 *sp* 位 0 应保持 0。此外,用户可以使用 *pushaf* 指令存储 ACC 和标志寄存器的值 到堆栈,以及使用 *popaf* 指令将值从堆栈恢复到 ACC 和标志寄存器中。

由于堆栈是共享数据存储器,使用者应仔细使用,通过软件编程调整栈点在内存的位置,每个堆栈指针的深度 可以完全由用户指定,以实现最大的系统弹性。

![](_page_32_Figure_2.jpeg)

图 12:中断硬件框图

#### 一旦发生中断,工作流程是:

- 程序计数器将自动存储到 *sp* 寄存器指定的堆栈内存。
- ◆ 新的 sp 将被更新为 sp+2。
- ◆ 全局中断将自动被禁用。
- ◆ 将从地址 0x010 获取下一条指令。

在中断服务程序中,可以通过读寄存器 *intrq* 知道中断发生源。

中断服务程序完成后,发出 *reti* 指令返回既有的程序,其具体工作流程将是:

- 从 *sp* 寄存器指定的堆栈内存自动恢复程序计数器。
- ◆ 新的 sp 将被更新为 sp-2。
- 全局中断将自动启用。
- 下一条指令将是中断前原来的指令。

使用者必须预留足够的堆栈内存以存中断向量,一级中断需要两个位组,两级中断需要 4 个位组。下面的示例程序 演示了如何处理中断,请注意,处理中断和 *pushaf* 是需要四个字节堆栈内存。

![](_page_32_Picture_279.jpeg)

#### **5.10** 省电与掉电

PTB150CSE 有三个由硬件定义的操作模式,分别为:正常工作模式,电源省电模式和掉电模式。正常工作 模式是所有功能都正常运行的状态,省电模式(*stopexe*)是在降低工作电流而且 CPU 保持在随时可以继续工作 的状态,掉电模式(stopsys)是用来深度的节省电力。因此,省电模式适合在偶尔需要唤醒的系统工作,掉电模 式是在非常低消耗功率且很少需要唤醒的系统中使用。表 3 显示省电模式(*stopexe*)和掉电模式(*stopsys*)之 间在振荡器模块的差异,没改变就是维持原状态。

![](_page_33_Picture_293.jpeg)

表 3: 省电模式和掉电模式在振荡器模块的差异

#### **5.10.1** 省电模式(**stopexe**)

使用 *stopexe* 指令进入省电模式,只有系统时钟被禁用,其余所有的振荡器模块都仍继续工作。所以只有 CPU 是停止执行指令,然而, 对 Timer16 计数器而言,如果它的时钟源不是系统时钟,那 Timer16 仍然会保持计 数。stopexe 的省电模式下,唤醒源可以是 IO 的切换,或者 Timer16 计数到设定值时(假如 Timer16 的时钟源是 IHR/ILRC)。假如系统唤醒是因输入引脚切换,那可以视为单片机继续正常的运行,在 *stopexe* 指令之后最好加 个 *nop* 指令,省电模式的详细信息如下所示:

- **◆ IHRC、ILRC** 振荡器模块: 没有变化。如果它被启用, 它仍然继续保持工作。
- 系统时钟禁用。因此,CPU 停止执行。
- ◆ OTP 内存被关闭。
- ◆ Timer16: 停止计数, 如果选择系统时钟或相应的振荡器模块被禁止, 否则, 仍然保持计数。
- ◆ 唤醒来源: IO 的切换或 Timer16

请注意在下"stopexe"命令前, 必须先关闭看门狗时钟以避免发生复位, 例子如下:

![](_page_33_Picture_294.jpeg)

另一个例子是利用 Timer16 来唤醒系统因 *stopexe* 的省电模式:

```
 $ T16M IHRC, /1, BIT8 // Timer16 setting 
 … 
        WORD count = 0; 
        STT16 count; 
        stopexe; 
        nop; 
        …
```
Timer16 的初始值为 0, 在 Timer16 计数了 256 个 IHRC 时钟后, 系统将被唤醒。.

#### **5.10.2** 掉电模式(**stopsys**)

掉电模式是深度省电的状态,所有的振荡器模块都会被关闭。使用 *stopsys* 指令就可以使 PTB150CSE 芯片直接进入掉电模式。下面显示发出*stopsys* 命令后, PTB150CSE 内部详细的状态:

- ◆ 所有的振荡器模块被关闭。
- ◆ OTP 内存被关闭。
- ◆ SRAM 和寄存器内容保持不变。
- ◆ 唤醒源: 任何 IO 切换。
- 如果 PA 是输入模式,并由 *padier* 寄存器设置为模拟输入, 那该引脚是不能被用来唤醒系统。

输入引脚的唤醒可以被视为正常运行的延续,为了降低功耗,进入掉电模式之前,所有的 I/O 引脚应仔细检 查,避免悬空而漏电。断电参考示例程序如下所示:

 *.CMKMD = 0xF4; //* 系统时钟从 *IHRC* 变为 *ILRC*,关闭看门狗时钟  *CLKMD.4 = 0; // IHRC* 禁用  *… while (1) {*  STOPSYS; // 进入断电模式  *if (…) break; //* 假如发生唤醒而且检查 *OK,* 就返回正常工作 *//* 否则,停留在断电模式。 *} .CLKMD = 0x34; //* 系统时钟从 *ILRC* 变为 *IHRC/2* 

#### **5.10.3** 唤醒

进入掉电或省电模式后,PTB150CSE可以通过切换 IO 引脚恢复正常工作;而 Timer16 中断的唤醒只 省电模式。表 4 显示 *stopsysy* 掉电模式和 *stopexe* 省电模式在唤醒源的差异。 适用于

![](_page_35_Picture_250.jpeg)

表 4: 掉电模式和省电模式在唤醒源的差异

当使用 IO 引脚来唤醒 PTB150CSE, 寄存器 padier 应正确设置, 使每一个相应的引脚可以有唤醒功 能。从 唤醒事件发生后开始计数,正常的唤醒时间大约是 2048 ILRC 时钟周期;另外,PTB150CSE提供 快速唤醒功能透过 *misc* 寄存器选择快速唤醒可以降低唤醒时间。对快速开机而言,假如是在 stopexe 省电模 式下,切换 IO 引脚的快速唤醒时间为 32 ILRC 时钟周期。

![](_page_35_Picture_251.jpeg)

#### **5.11 IO** 引脚

除了 PA5, PTB150CSE 所有 IO 引脚都可以透过数据寄存器(pa),控制寄存器(pac)和弱上拉电阻( 设定成输入或输出,每一IO引脚都可以独立配置成不同的功能;所有这些引脚设置有施密特触发输入缓冲 *paph*)器和CMOS 输出驱动电位水平。当这些引脚为输出低电位时,弱上拉电阻会自动关闭。如果要读取端口上的电 位状态,一定要先设置成输入模式;在输出模式下,读取到的数据是数据寄存器的值。 表 5 显示了 IO 缓冲区硬 件图,表2为端口 PA0 位的设定配置表。

![](_page_36_Picture_170.jpeg)

![](_page_36_Figure_5.jpeg)

![](_page_36_Figure_6.jpeg)

图 13:引脚缓冲区硬件图

除了PA5,所有的O引脚具有相同的结构;PA5的输出只能是漏极开路模式(没有 Q1)。当PTB150CSE 在掉电或省电模式,每一个引脚都可以切换其状态来唤醒系统。对于需用来唤醒系统的引脚,必须设置为输 入模式以及寄存器 *padier* 相应为高。同样的原因,当 PA0 用来作为外部中断引脚时,*padier.0* 应设置高。

#### **5.12** 复位和 **LVR**

#### **5.12.1** 复位

引起 PTB150CSE 复位的原因有很多, 一旦复位发生, PTB150CSE 的所有寄存器将被设置为 默认值; 发生复位后, 系统会重新启动, 程序计数器会跳跃地址 0x00。当发生上电复位或 LVR 的值是在不确的值是 在不确定的状态;然而,若是复位是因为 PRST # 引脚或 WDT 超时溢位, 数据存储器的值将被保留。

## **6. IO** 寄存器

#### **6.1** 标志寄存器(*flag*),**IO** 地址 **= 0x00**

![](_page_38_Picture_421.jpeg)

#### **6.2** 堆栈指针寄存器(**sp**),**IO** 地址 **= 0x02**

![](_page_38_Picture_422.jpeg)

#### **6.3** 时钟控制寄存器(**clkmd**),**IO** 地址 **= 0x03**

![](_page_38_Picture_423.jpeg)

#### **6.4** 中断允许寄存器(**inten**),**IO** 地址 **= 0x04**

![](_page_38_Picture_424.jpeg)

#### **6.5** 中断请求寄存器(**intrq**),**IO** 地址 **= 0x05**

![](_page_39_Picture_336.jpeg)

#### **6.6 Timer16** 控制寄存器(**t16m**),**IO** 地址 **= 0x06**

![](_page_39_Picture_337.jpeg)

#### **6.7** 外部晶体振荡器控制寄存器(**eoscr**,只写),**IO** 地址 **= 0x0a**

![](_page_39_Picture_338.jpeg)

#### **6.8** 中断缘选择寄存器 **(integs), IO** 地址 **= 0x0c**

![](_page_40_Picture_323.jpeg)

#### **6.9** 端口 **A** 数字输入启用寄存器**(***padier***), IO** 地址 **= 0x0d**

![](_page_40_Picture_324.jpeg)

#### **6.10** 端口 **A** 数据寄存器(**pa**),**IO** 地址 **= 0x10**

![](_page_40_Picture_325.jpeg)

#### **6.11** 端口 **A** 控制寄存器(**pac**),**IO** 地址 **= 0x11**

![](_page_40_Picture_326.jpeg)

## **6.12** 端口 **A** 上拉控制寄存器(**paph**),**IO** 地址 **= 0x12**

![](_page_40_Picture_327.jpeg)

#### **6.13** 杂项寄存器**(misc), IO** 地址 **= 0x3b**

![](_page_41_Picture_330.jpeg)

## **6.14** 比较器控制寄存器**(gpcc)**,**IO** 地址 **= 0x1A**

![](_page_41_Picture_331.jpeg)

## **6.15** 比较器选择寄存器**(gpcs)**,**IO** 地址 **= 0x1E**

![](_page_42_Picture_313.jpeg)

#### **6.16 Timer2** 控制寄存器**(tm2c)**,**IO** 地址 **= 0x1C**

![](_page_42_Picture_314.jpeg)

#### **6.17 Timer2** 计数寄存器**(tm2ct)**,**IO** 地址 **= 0x1D**

![](_page_43_Picture_177.jpeg)

## **6.18 Timer2** 上限寄存器**(tm2b)**,**IO** 地址 **= 0x09**

![](_page_43_Picture_178.jpeg)

#### **6.19 Timer2** 分频寄存器**(tm2s)**,**IO** 地址 **= 0x17**

![](_page_43_Picture_179.jpeg)

## **7.** 指令

![](_page_44_Picture_170.jpeg)

## **7.1** 数据传输类指令

![](_page_45_Picture_324.jpeg)

![](_page_46_Picture_388.jpeg)

![](_page_47_Picture_350.jpeg)

## **7.2** 算术运算类指令

![](_page_47_Picture_351.jpeg)

![](_page_48_Picture_381.jpeg)

## **7.3** 移位元元运算类指令

![](_page_49_Picture_400.jpeg)

## **7.4** 逻辑运算类指令

![](_page_50_Picture_379.jpeg)

![](_page_51_Picture_0.jpeg)

![](_page_51_Picture_12.jpeg)

## **7.5** 位运算类指令

![](_page_52_Picture_340.jpeg)

#### **7.6** 条件运算类指令

![](_page_52_Picture_341.jpeg)

![](_page_53_Picture_359.jpeg)

## **7.7** 系统控制类指令

![](_page_53_Picture_360.jpeg)

PUOLOP迪浦

![](_page_54_Picture_261.jpeg)

![](_page_55_Picture_156.jpeg)

#### **7.8** 指令执行周期综述

![](_page_55_Picture_157.jpeg)

#### **7.9** 指令影响标志的综述

![](_page_56_Picture_408.jpeg)

#### **8.** 特别注意事项

此章节是提醒使用者在使用 PTB150CSE时避免一些常犯的错误。

#### **8.1.** 警告

在使用 IC 前,请务必认真阅读 PTB150CSE 相关的 APN (应用注意事项)。APN 下载地址为: http://www.puolop.com

#### **8.2.** 使用 **IC** 时

#### **8.2.1. IO** 使用与设定

- (1) IO 作为数字输入和打开唤醒功能
	- 将 IO 设为输入。
	- 用 PADIER 寄存器,将对应的位设为 1。
	- 为了防止 PA 中那些没有用到的 IO 口漏电, PADIER[1: 2]需要常设为 0。
- (2) PA5 作为输出
	- ◆ PA5 只能做 Open Drain 输出,输出高需要外加上拉电阻。
- (3) PA5 作为 PRST#输入
	- ◆ 设定 PA5 为输入。
	- 设定 CLKMD.0=1,使 PA5 为外部 PRST#输入脚位。
- (4) PA5 作为输入并通过长导线连接至按键或者开关
	- ◆ 少需在 PA5 与长导线中间串接 >10 欧电阻。
	- **◆ 应尽量避免使用 PA5 作为输入。**

#### **8.2.2.** 中断

- (1) 使用中断功能的一般步骤如下:
	- 步骤 1: 设定 INTEN 寄存器,开启需要的中断的控制位。
	- 步骤 2: 清除 INTRQ 寄存器。
	- 步骤 3: 主程序中, 使用 ENGINT 指令允许 CPU 的中断功能。
	- 步骤 4: 等待中断。中断发生后, 跳入中断子程序。
	- 步骤 5: 当中断子程序执行完毕, 返回主程序。
		- \* 在主程序中,可使用 DISGINT 指令关闭所有中断。
		- \* 跳入中断子程序处理时,可使用 PUSHAF 指令来保存 ALU 和 FLAG 寄存器数据,并在 RETI 之前,使用 POPAF 指令复原。一般步骤如下:
			- - void Interrupt (void) // 中断发生后, 跳入中断子程序,
				- { // 自动进入 DISGINT 的状态,CPU 不会再接受中断 PUSHAF;

…

#### POPAF;

- } // 系统自动填入 RETI, 直到执行 RETI 完毕才自动恢复到 ENGINT 的状态
- (2) INTEN, INTRQ 没有初始值, 所以要使用中断前, 一定要根据需要设定数值。

#### **8.2.3.** 切换系统时钟

利用 CLKMD 寄存器可切换系统时钟源。但必须注意,不可在切换系统时钟源的同时把原时钟源关闭。例 如: 从 A 时钟源切换到 B 时钟源时, 应该先用 CLKMD 寄存器切换系统时钟源, 然后再透过 CLKMD 寄存器关 闭 A 时钟源振荡器。

- ◆ 例: 系统时钟从 ILRC 切换到 IHRC/2
	- .CLKMD =  $0x36$ : // 切到 IHRC, 但 ILRC 不要 disable。
		- **CLKMD.2 = 0; // 此时才可关闭 ILRC。**
- 错误的写法: ILRC 切换到 IHRC, 同时关闭 ILRC
	- .CLKMD =  $0x50$ ; // MCU 会当机。

#### **8.2.4.** 掉电模式、唤醒以及看门狗

- (1) 当 ILRC 关闭时,看门狗也会失效。
- (2) 在下 STOPSYS 或 STOPEXE 命令之前,一定要关闭看门狗时钟,否则可能会因看门狗时钟溢位而让 IC 复 位,在 ICE 模拟也有相同的问题。

#### **8.2.5. TIMER16** 溢出时间

如果设定 T16M 计数器 BIT8 为 1 时产生中断, 则第一次中断是在计数到 0x100 时发生(BIT8 从 0 到 1), 第二次中断在计数到 0x300 时发生(BIT8 从 0 到 1). 所以设定 BIT8 是计数 512 次才中断。请注意, 如果在 中断中重新给 T16M 计数器设值, 则下一次中断也将在 BIT8 从 0 变 1 时发生。

#### **8.2.6. LVR**

- (1) Power On 时, VDD 需要到达或超过 2.0V 左右, IC 才能成功起动, 否则 IC 不能工作。
- (2) 只有当 IC 正常起动后, 设定 LVR 才会有效。
- (3) 可以设定寄存器 EOSCR.0 为 1 将 LVR 关闭,但此时应确保 VDD 在 chip 最低工作电压以上, 否则 IC 可能工作 不正常。

#### **8.2.7.** 指令

- (1) PTB150CSE支持 79 个指令。
- (2) PTB150CSE指令周期如下表所示 :

![](_page_58_Picture_386.jpeg)

#### **8.2.8. RAM** 定义限制

- (1) 位寻址只能定义在 RAM 区的 0X00 到 0X0F 空间。
- (2) Word 变量只能定义在 RAM 区的 0X00 到 0X1E 空间。

#### **8.2.9.** 烧录方法

若客户自行 SOP8 / DIP8 封装, IC 摆放位置在烧录器上 Socket 后退 3 PIN, 烧录器背后 Jumper 插在 CN38 (P201CS/CD14A) 的位置。

#### **8.3.** 使用 **ICE** 时

仿真 PTB150CSE系列功能时注意事项:

- 1. 请使用 5S-I-S01 仿真器,其它仿真器不支持 PTB150CSE 。
- 2. 用户请在仿真器上找到 PTB150CSE 对应的引脚,并自行用排线或杜邦线正确地连接到目标板上。